# Montel Web API

USER GUIDE

Version 1.1.5

Montel AS / Montel GMBH HOLBERGSGATE 1, 0166 OSLO, NORWAY | ZEHNTSTRASSE 7, D - 73779 DEIZISAU, GERMANY

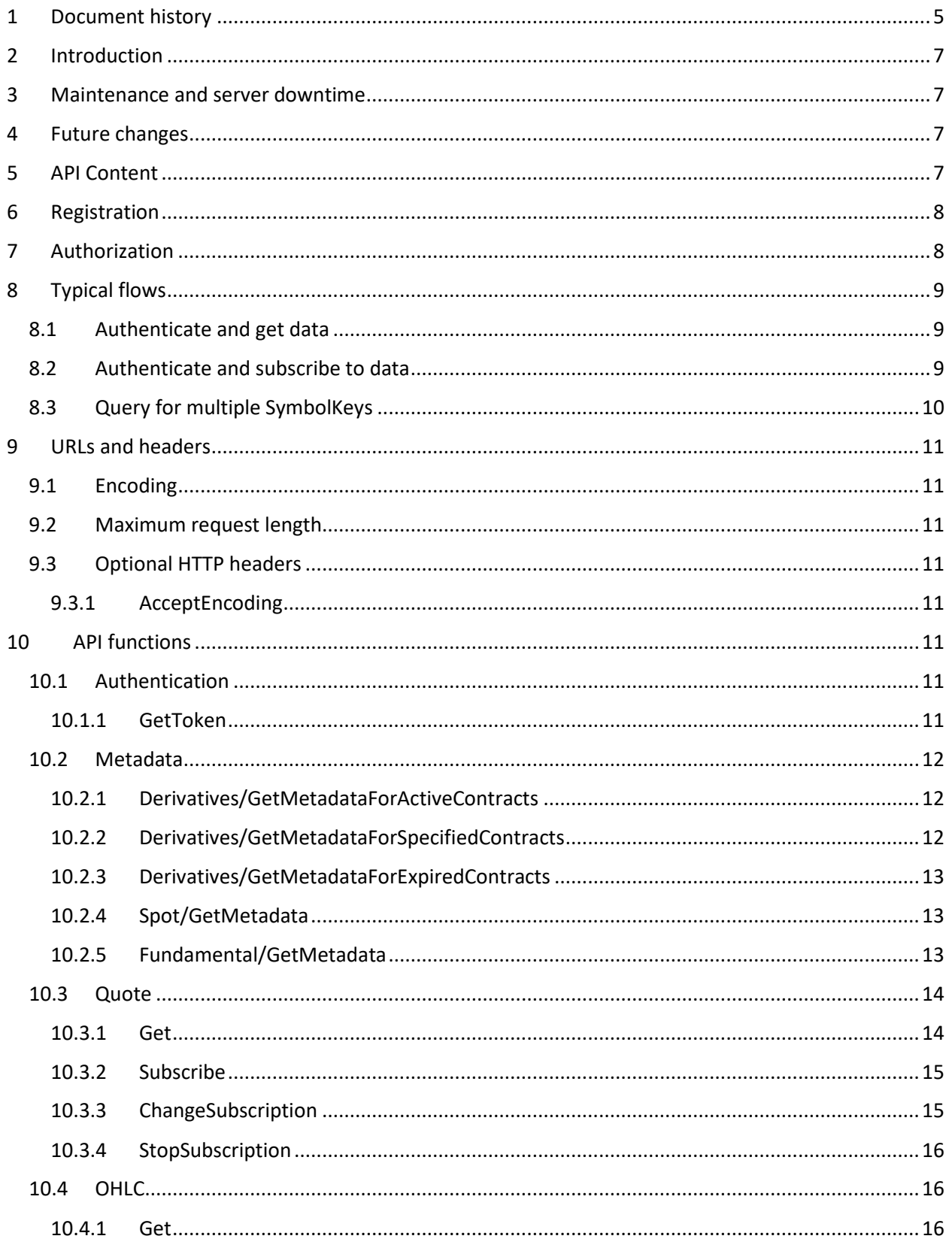

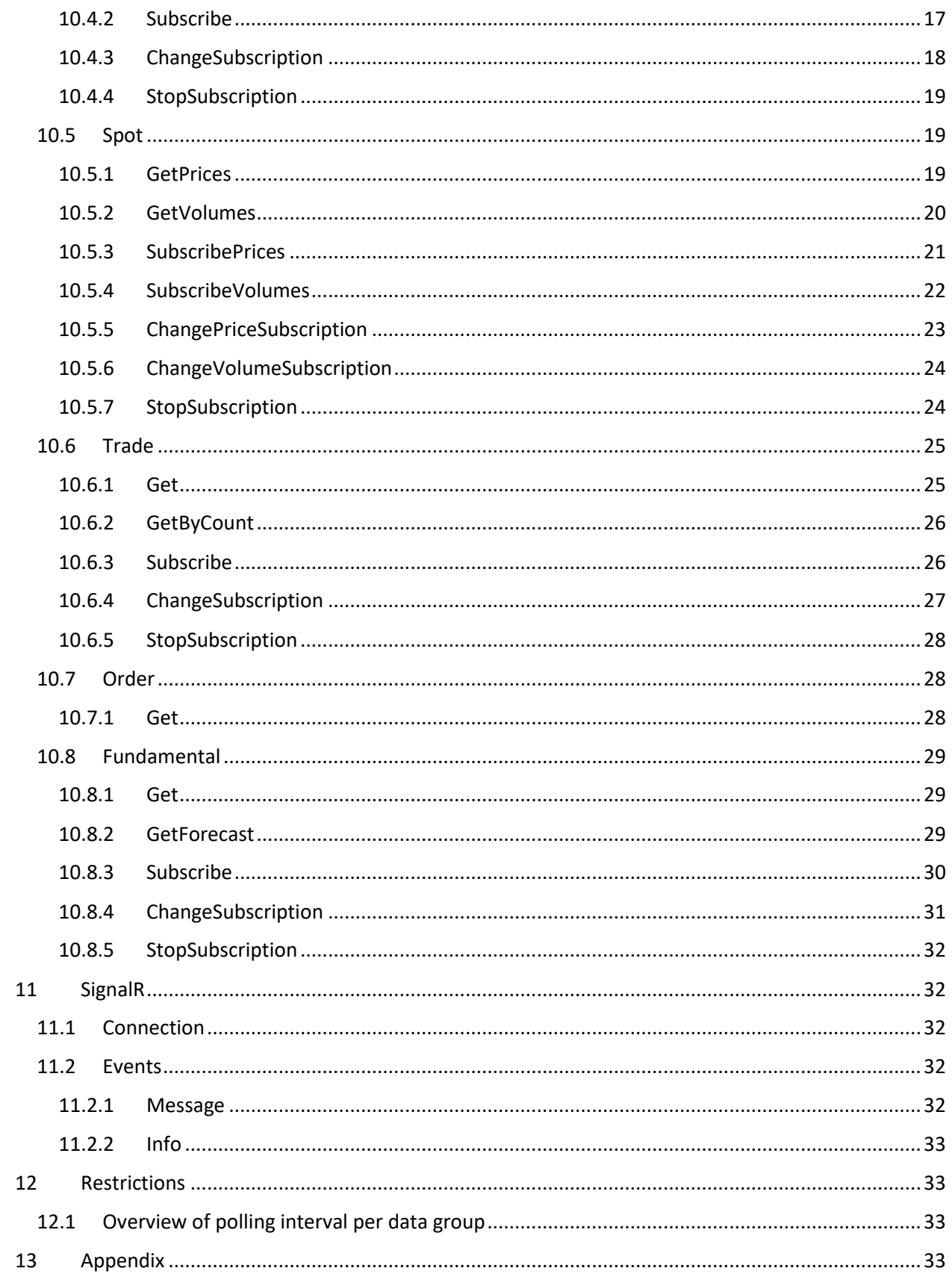

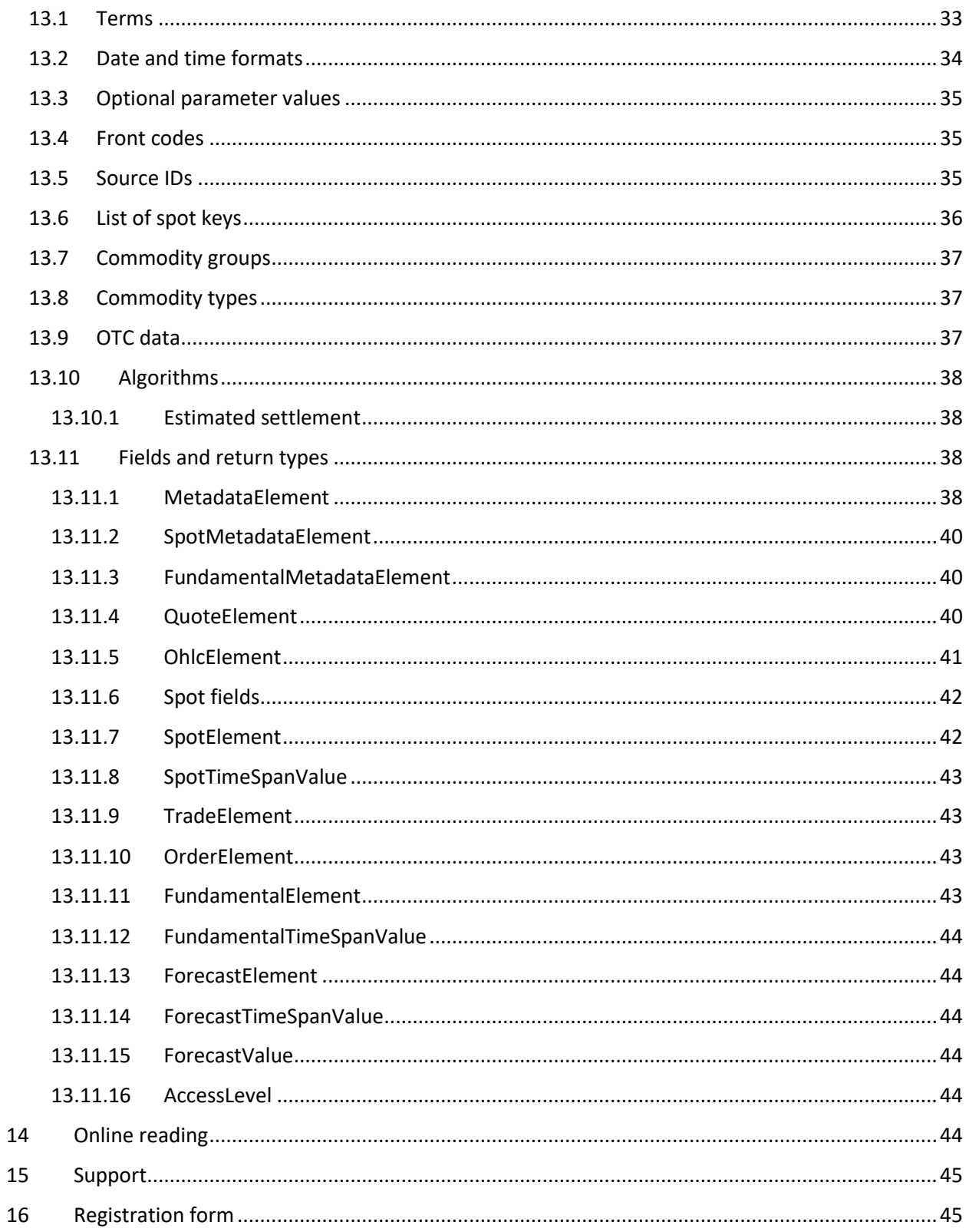

## <span id="page-4-0"></span>1 Document history

The latest version of this document is available for download at <https://support.montelgroup.com/introduction-to-montel-web-api>

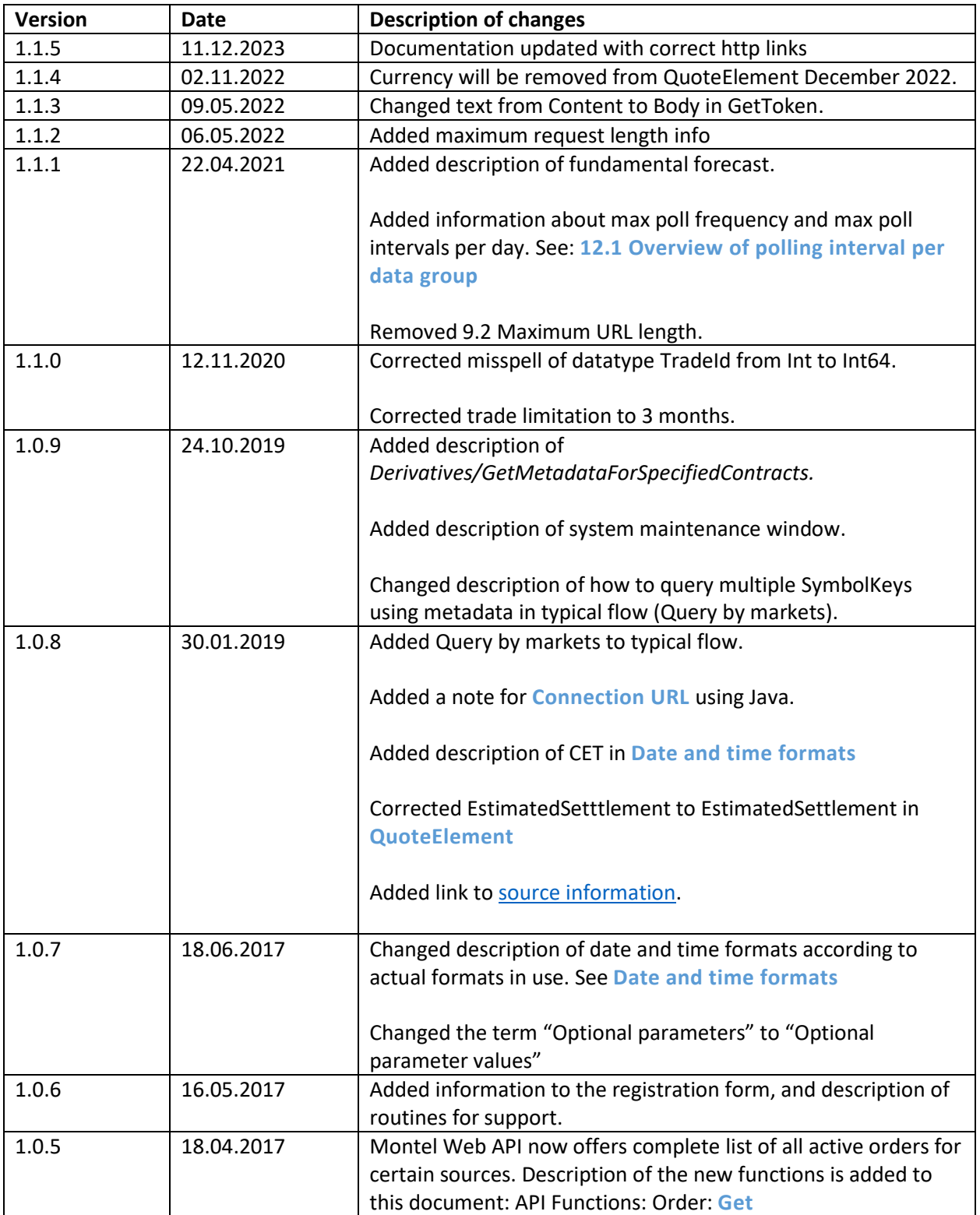

٦

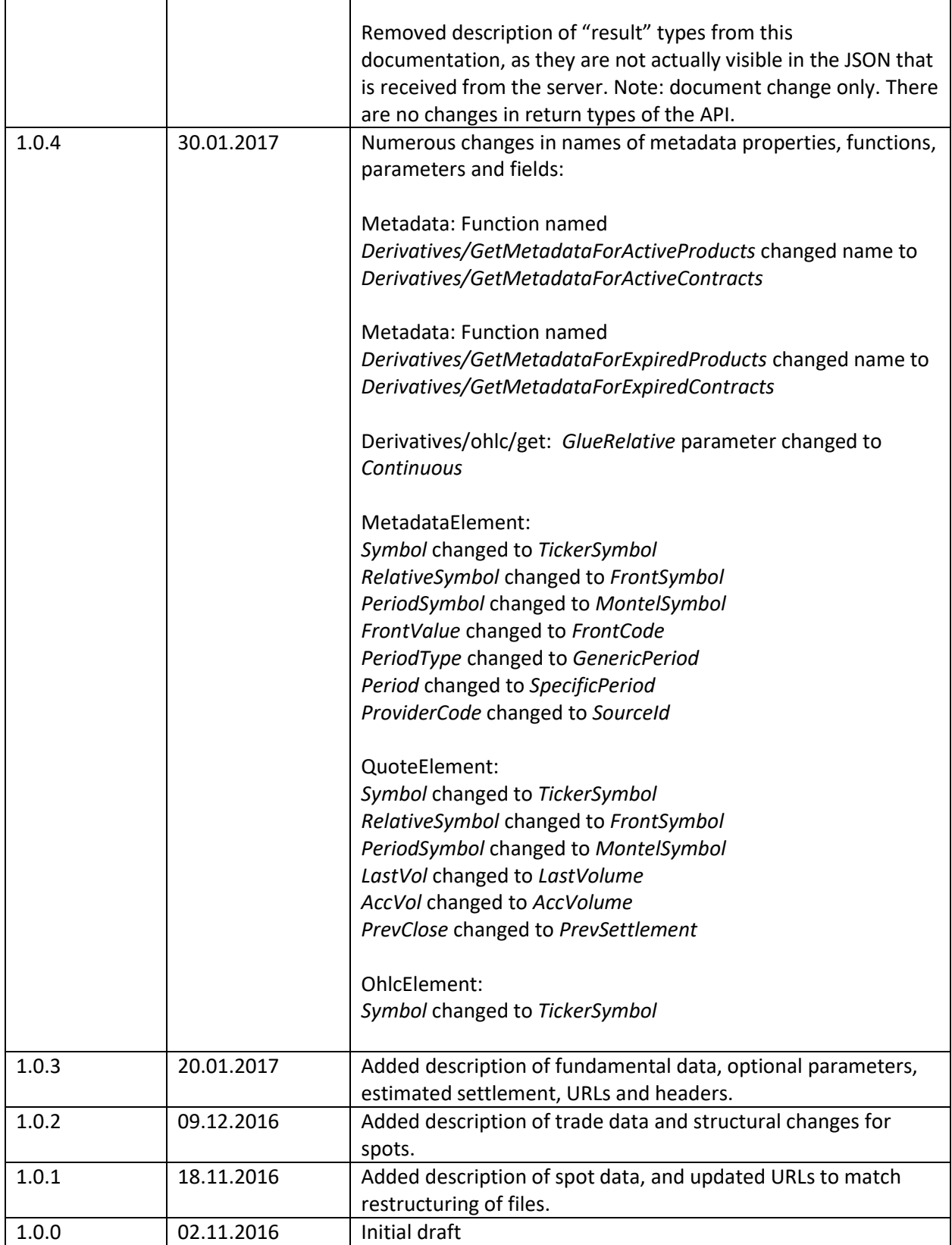

Г

## <span id="page-6-0"></span>2 Introduction

Montel Web API is a HTTP based programming interface that can be utilized to retrieve data from Montel. The API offer both polling and pushing of data. Data from server to client is delivered in JSON format.

All data available in the API is identifiable by unique keys. A complete list of accessible data and keys can be obtained by sending requests for **[Metadata](#page-11-0)**.

Requests for data can be narrowed down to a selection of fields, so that only relevant information is retrieved.

Pushing of data is enabled via the Microsoft **[SignalR](#page-43-6)** library.

Please note that there are some restrictions of usage of the API. See **[Restrictions.](#page-32-1)**

## <span id="page-6-1"></span>3 Maintenance and server downtime

Montel's system has a scheduled update every Sunday at 02 - 04 CET. Servers may restart in this window. These scheduled downtimes will not be notified.

<span id="page-6-2"></span>Any non-scheduled manual downtime will be notified via email registered in the registration form.

## 4 Future changes

Montel Web API is in constant development in order to meet the demands and wishes from our users. Changes that may affect existing clients will be avoided if possible but can occur from time to time. Breaking changes will be announced in advance to all subscribing users by e-mail. There will be a minimum of 1 month notice before a breaking change goes live.

## <span id="page-6-3"></span>5 API Content

Montel Web API offer the following content:

- Live data for derivatives with best bid and ask, and full order depth for selected sources.
- End of day summaries for current and expired contracts
- Trading history for current and expired contracts
- Current and historical spot data for the European power markets
- Current and historical fundamental data
- Fundamental forecasts

Data available in the API cover power, gas, oil, coal, forex, green certificates, stock indices and more. Availability is based on user rights and may vary. Contact [sales@montelnews.com](mailto:sales@montel.no) for a complete and updated list of which data that is available for your account.

We have gathered some information of the most used sources in this document:

[http://files.montelnews.com/?prefix=api/Source\\_information.pdf.](http://files.montelnews.com/?prefix=api/Source_information.pdf) This can be useful to get an overview of which sources that covers certain markets, and to get the market codes that mostly corresponds with "TickerSymbol" in the Montel Web API.

## <span id="page-7-0"></span>6 Registration

All new clients of the Montel Web API need to be registered with Montel. Please fill out the form at the last page in this document and send it to [sales@montelnews.](mailto:sales@montelnews)com. See **[Registration form](#page-44-1)**.

You will receive a unique **[ClientId](#page-32-5)** after registration which must be used for **[Authorization](#page-7-1)**. This will be the identifier for your client and should be kept confidential.

You also need a **[Username](#page-33-1)** and a **[Password](#page-33-2)** to represent a Montel user. This is provided together with the **[ClientId](#page-32-5)** . Multiple usernames are required if more than one user will use the client at the same time. Developers can contact Montel to get an additional developer user account for free. This can be useful for continuous development. Note that the developer user account should be used for development only, and data may be restricted due to agreements with Montel's sources.

If you are developing multiple applications simultaneously, or if you work with different versions, you may want to acquire an extra client id.

## <span id="page-7-1"></span>7 Authorization

Most functions in this API require that a token is set in the Authorization http header. A token can be obtained by calling the **[GetToken](#page-10-7)** function. Use the bearer authentication scheme when setting the header: "Authorization: Bearer [token]"

A token consists of a session ID that represents a session on the Montel Web API server. Sessions can be invalidated at any time by Montel. Tokens with an invalidated session ID will result in "401 unauthorized", even if the token itself is not expired. In this case, call GetToken again to renew session.

Note: There will only be one valid session per combination of username and clientId at any time. Previous sessions are invalidated each time you call the **[GetToken](#page-10-7)** function.

## <span id="page-8-0"></span>8 Typical flows

### <span id="page-8-1"></span>8.1 Authenticate and get data

This is a typical flow of a how a client can query Montel Web API for a snapshot of current quote data:

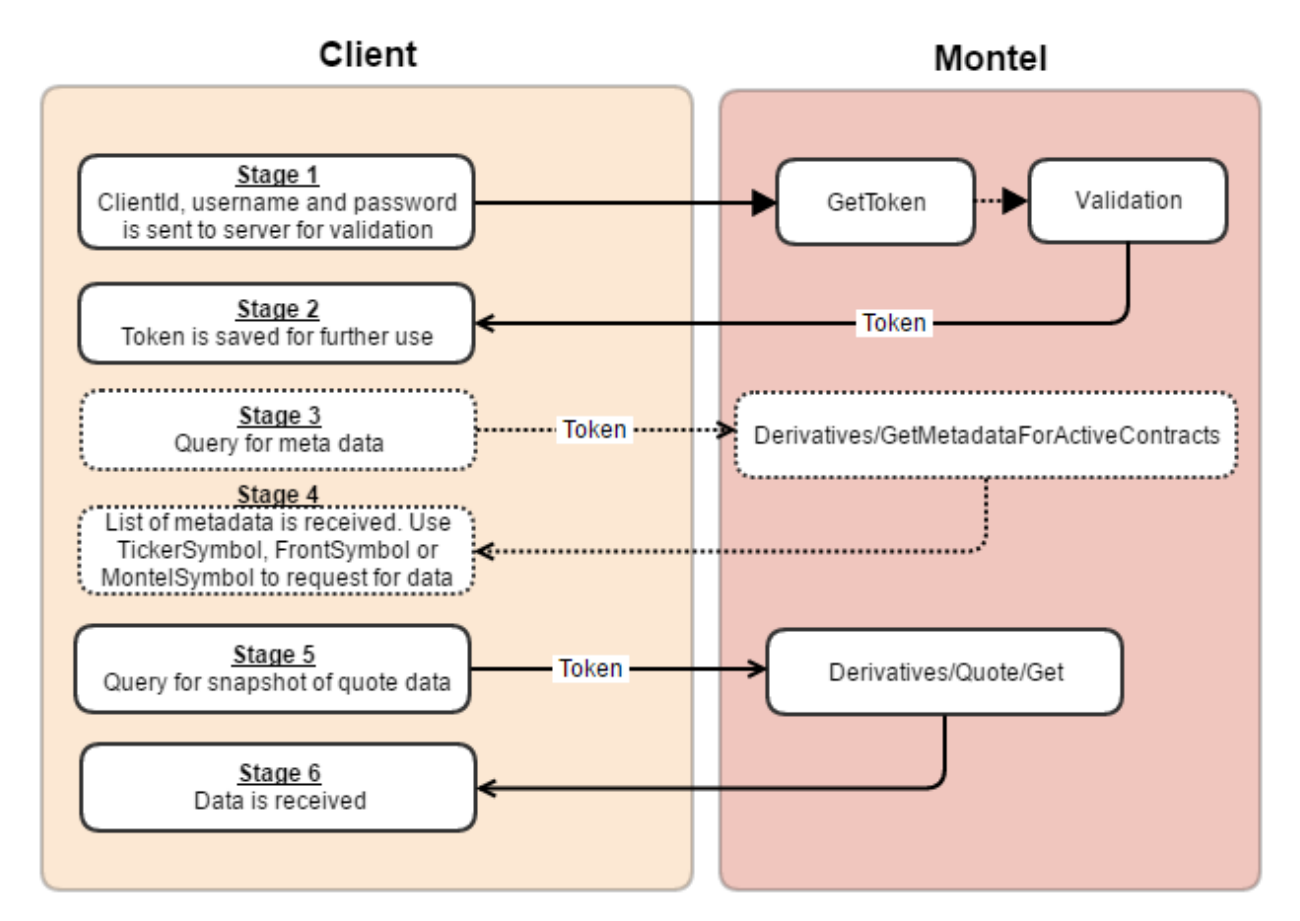

*First the client identifies itself, and receives a token as a proof of validation. The token is then used in all subsequent requests. It is valid for 31 days. The client can now ask for data directly, given that the [SymbolKey](#page-33-3) to ask for are predefined. For instance, a call to*

*Derivatives/Quote/Get?SymbolKeys=ice+brn+m1&Fields=last will give the latest trade for the front month in the ICE Brent oil market. Alternatively, client can call*

*Derivatives/GetMetadataForActiveContracts to get a list of available [SymbolKey](#page-33-3)* s *before querying for data.*

### <span id="page-8-2"></span>8.2 Authenticate and subscribe to data

This is a typical flow of how a client can subscribe to quote data in Montel Web API:

## MONT

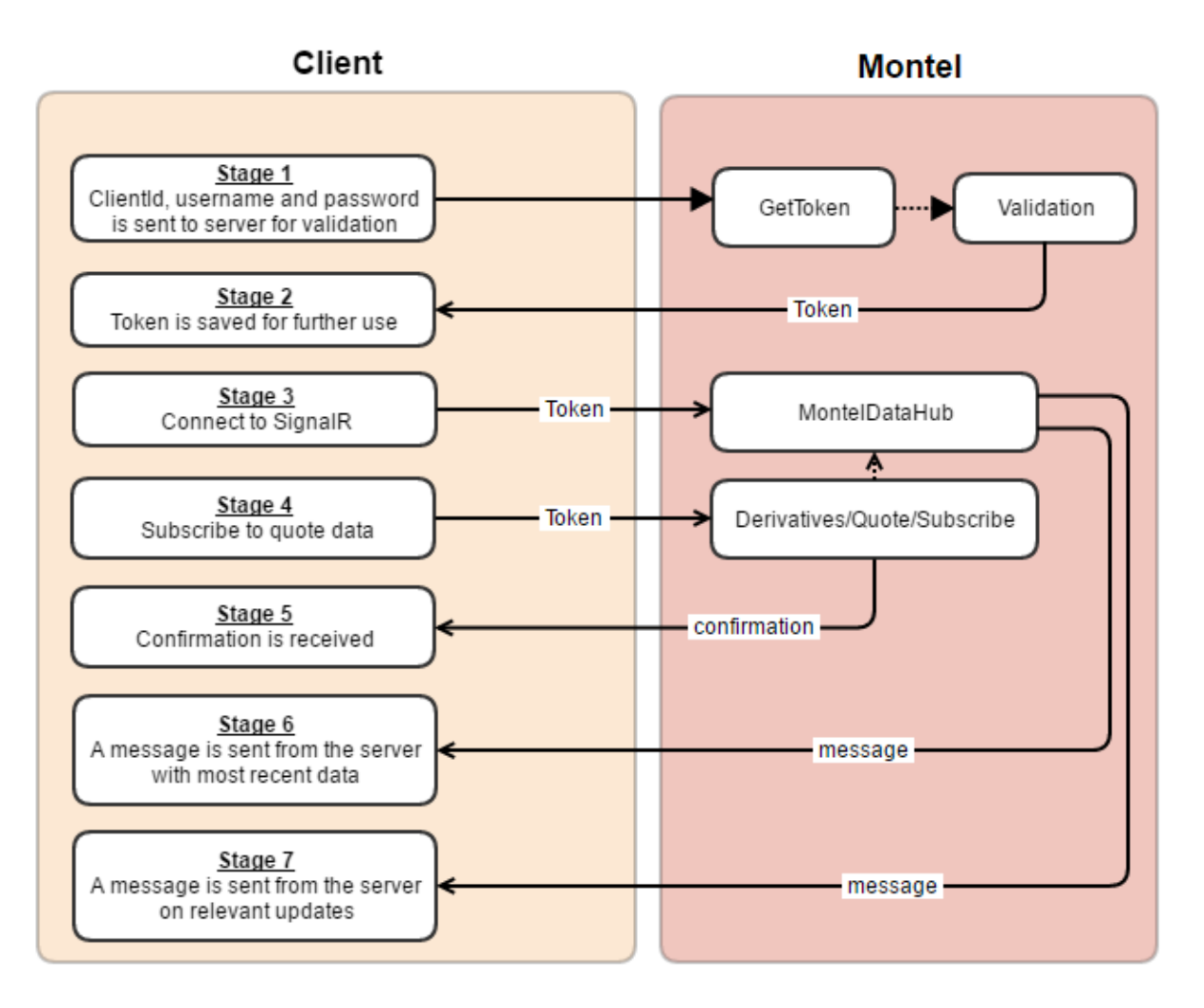

First the client identifies itself and receives a token as a proof of validation. The token is then used in all subsequent requests. It is valid for 31 days. The client can now connect to the MontelDataHub via SignalR. A confirmation is sent from the server to confirm that the SignalR connection is up and running. The client can now subscribe to data. As soon as the subscription is activated, a message is sent via the SignalR connection with the most recent data. From then, a message is sent on every single update relevant to the subscribed contracts and fields.

Note: If historic data is corrected, only resent data will be pushed via SignalR. To ensure correct historic data we suggest clients to poll for historic data on regular basis. See **[10.4.2](#page-16-0)**, **[10.5.3](#page-20-0)** and **[10.5.4](#page-21-0)** for more details.

#### <span id="page-9-0"></span>8.3 Query for multiple SymbolKeys

**[Metadata](#page-11-0)** can be used to build a list of SymbolKey(s) for queries/subscriptions. To get all active contracts within a specific market, call **[Derivatives/GetMetadataForSpecifiedContracts](#page-11-2)** and filter the results on MarketCode representing the market.

Note: MarketName should not be used as lookup criteria. This element is a description and can be changed without notice.

**MONTEL** 

## <span id="page-10-0"></span>9 URLs and headers

#### <span id="page-10-1"></span>9.1 Encoding

Queries to the API are constructed as URLs. The query strings in the URLs must be encoded as [application/x-www-form-urlencoded.](https://www.w3.org/TR/html401/interact/forms.html#h-17.13.4.1) Spaces should be encoded as "+".

#### <span id="page-10-2"></span>9.2 Maximum request length

The maximum size of a request (total size of URL and headers) is 16384 bytes.

#### <span id="page-10-3"></span>9.3 Optional HTTP headers

#### <span id="page-10-4"></span>9.3.1 AcceptEncoding

Set this header to "deflate" to enable compression of data. Recommended when querying for large amounts of data.

## <span id="page-10-5"></span>10 API functions

#### <span id="page-10-6"></span>10.1 Authentication

#### <span id="page-10-7"></span>10.1.1 GetToken

Verifies the incoming *clientId*, *username* and *password* in the Body. A granted validation will return a token that is valid for 31 days or until server restarts. Best practice will therefore to have logic getting a new token when server returns unauthorized response.

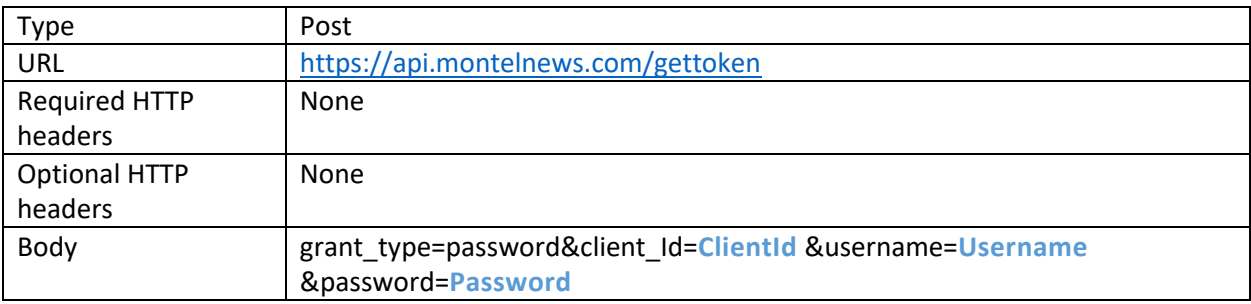

Returns:

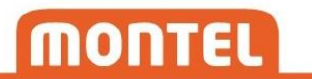

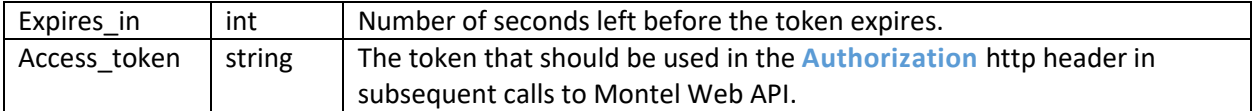

#### <span id="page-11-0"></span>10.2 Metadata

#### <span id="page-11-1"></span>10.2.1 Derivatives/GetMetadataForActiveContracts

Returns a list of **[MetadataElement](#page-37-3)**s, representing all currently tradable **[Contract](#page-33-4)** s that are accessible for the user.

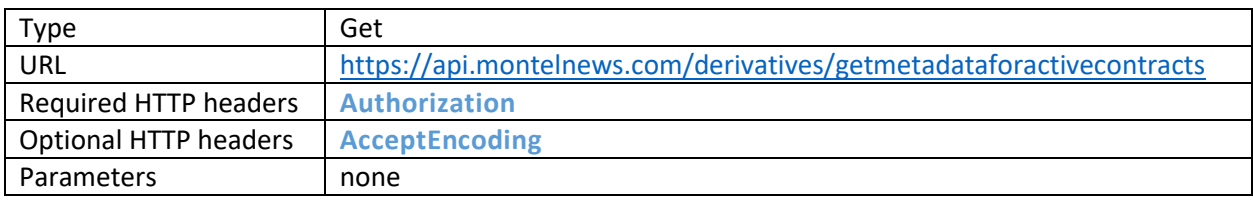

Returns:

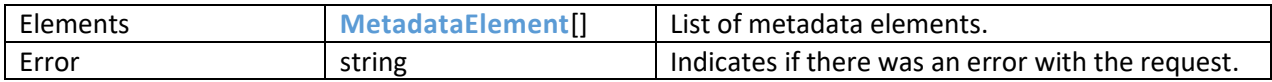

#### <span id="page-11-2"></span>10.2.2 Derivatives/GetMetadataForSpecifiedContracts

Returns a list of **[MetadataElement](#page-37-3)**s, representing all **[Contract](#page-33-4)** s in the SymbolKeys parameter. Can be used for active and expired contracts.

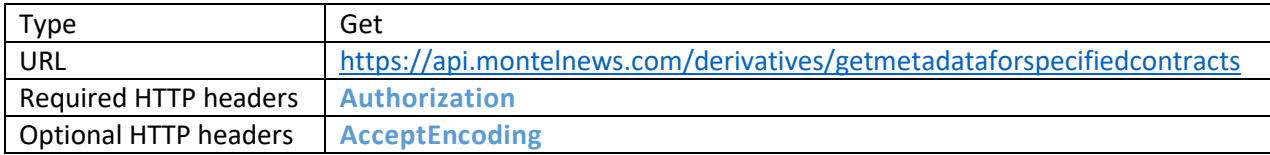

Parameters:

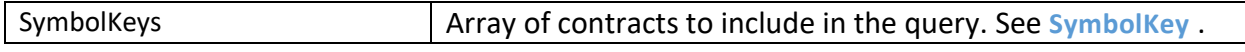

#### Returns:

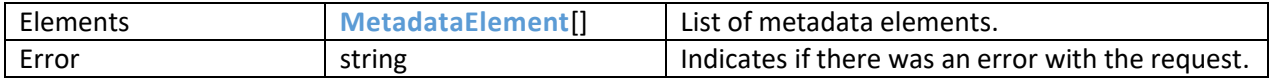

#### <span id="page-12-0"></span>10.2.3 Derivatives/GetMetadataForExpiredContracts

Returns a list of **MetadataElement**s, representing all expired **[Contract](#page-33-4)** s that are accessible for the user.

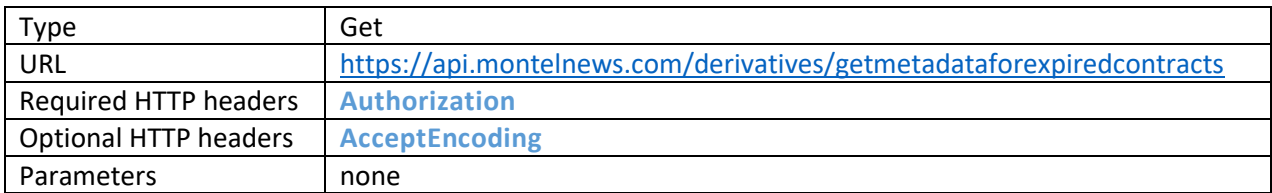

#### Returns:

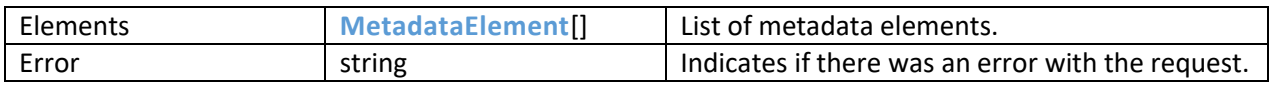

#### <span id="page-12-1"></span>10.2.4 Spot/GetMetadata

Returns a list of **[SpotMetadataElement](#page-39-0)**s that represents all spot contracts that are available for the user.

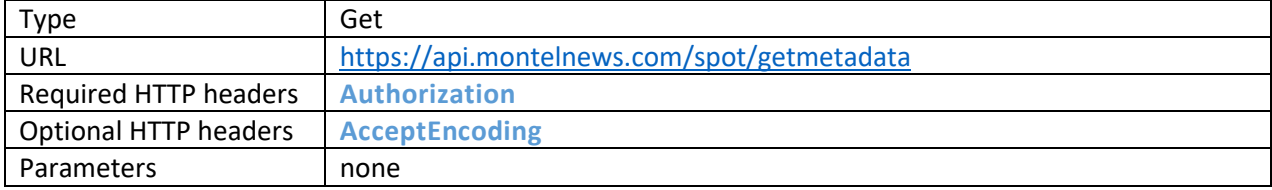

#### Returns:

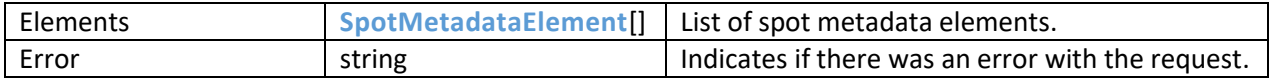

#### <span id="page-12-2"></span>10.2.5 Fundamental/GetMetadata

Returns a list of **[FundamentalMetadataElement](#page-39-1)**s that represents all fundamental products provided by Montel.

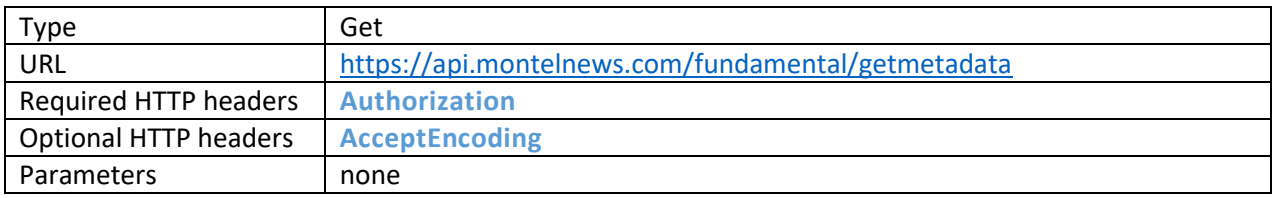

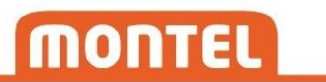

#### Returns:

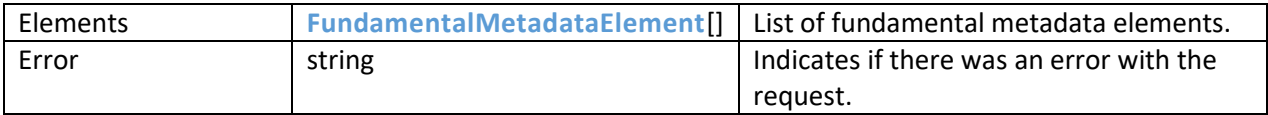

#### <span id="page-13-0"></span>10.3 Quote

#### <span id="page-13-1"></span>10.3.1 Get

Gives a snapshot of current market price data for the requested contracts specified in the *SymbolKeys* parameter. You must specify which fields of the **[QuoteElement](#page-39-2)** that should be included in the result in the *fields* parameter. The fields "SymbolKey" and "UpdateTime" are not optional; these fields are always included.

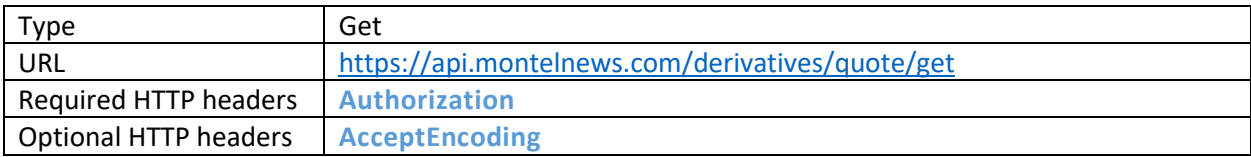

Parameters:

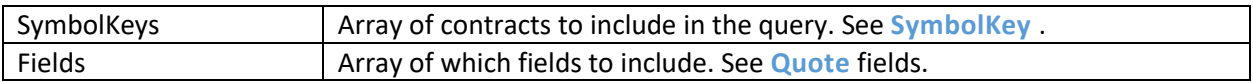

#### Returns:

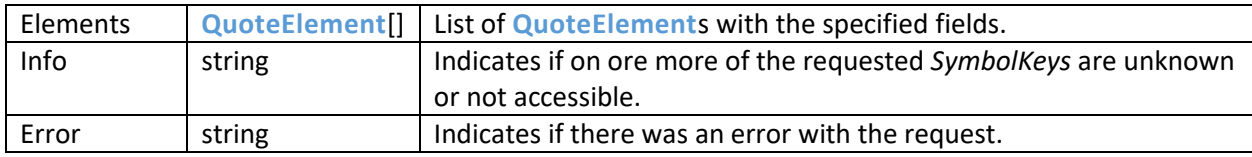

Note: The data retrieved can be intentionally delayed for certain sources. This will be notified in the "status" property of each quote element.

Note: Only one element will be returned if a contract is referred to by more than one of its valid symbol keys. Example:

*Get?SymbolKeys=NPE ENOMJAN-17&SymbolKeys=NPE+ENO+January-2017&Fields=Last*

In this query, two SymbolKeys are specified. But both SymbolKeys refer to the January 2017 contract for the Nasdaq Nordic power market. First by TickerSymbol, then by MontelSymbol. This will only give one element in the result.

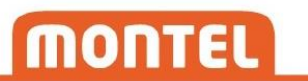

#### <span id="page-14-0"></span>10.3.2 Subscribe

Adds a quote subscription to the **[Contract](#page-33-4)** specified in the *SymbolKeys* parameter. A **[SubscriptionId](#page-33-5)** must be specified, and this should be saved to identify incoming data, and to administrate the subscription later. **[Connection](#page-31-2)** to SignalR needs to be established in advance for a successful subscribe. Clients will immediately receive a message with most recent data when the subscription activates. As long as a subscription is active, new data will be received whenever there is an update in one of the specified fields for the specified contracts.

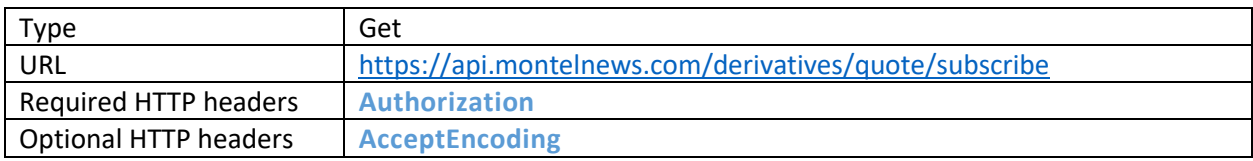

#### Parameters:

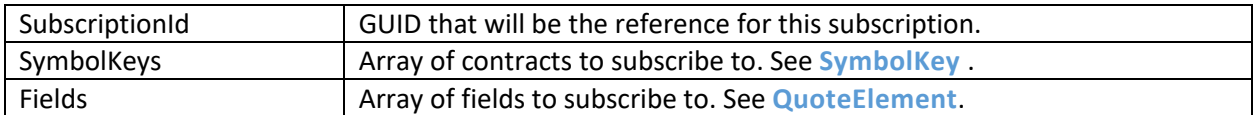

#### Returns:

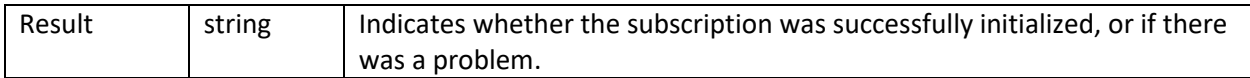

#### Data message from SignalR:

Elements **[QuoteElement](#page-39-2)**[] List of **QuoteElement** with the subscribed fields.

#### <span id="page-14-1"></span>10.3.3 ChangeSubscription

Changes the subscription referred to by SubscriptionId. Specified *SymbolKeys* and *Fields* will replace existing values in the subscription. SubscriptionId needs to exist as an active subscription.

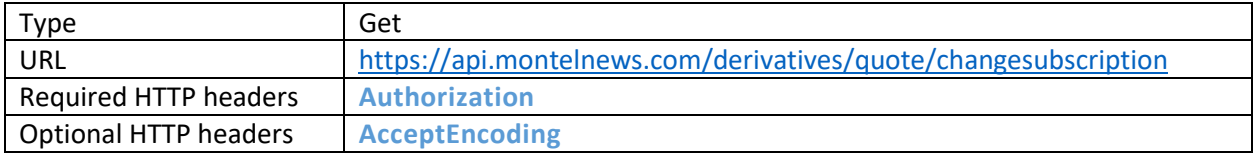

Parameters:

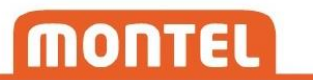

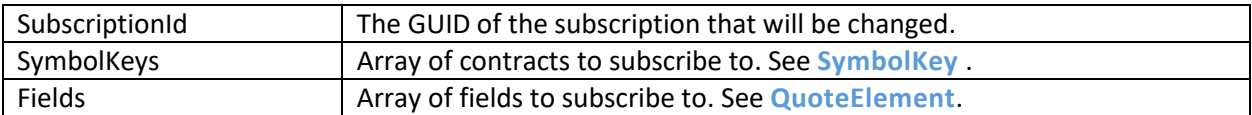

Returns:

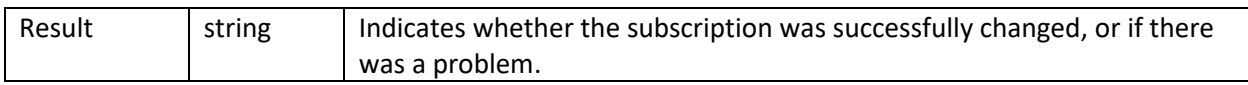

#### Data message from SignalR:

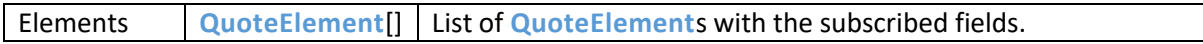

#### <span id="page-15-0"></span>10.3.4 StopSubscription

Stops the subscription referred to by *SubscriptionId*. SubscriptionId needs to exist as an active subscription.

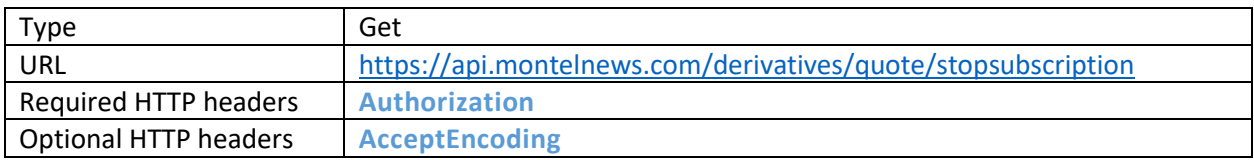

#### Parameters:

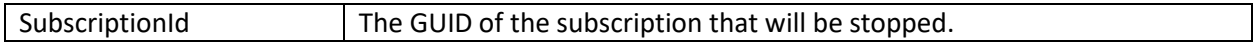

#### Returns:

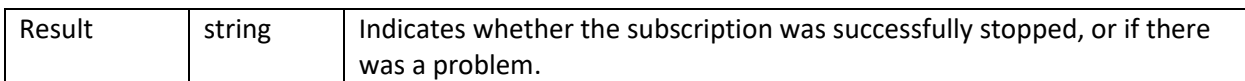

#### <span id="page-15-1"></span>10.4 OHLC

#### <span id="page-15-2"></span>10.4.1 Get

Gives a series of historical data for the **[Contract](#page-33-4)** identified by the *SymbolKey* parameter. The series are constructed with one element per day. Each element gives a summary of the day, with opening price, highest price, lowest price and close/settlement. You must specify which fields that should be returned in the result in the *fields* parameter. See **[OhlcElement](#page-40-0)** for complete list of available fields.

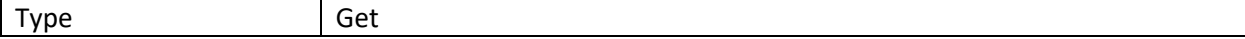

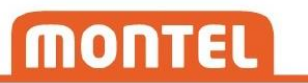

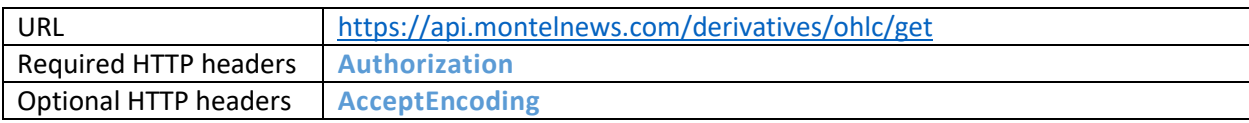

Parameters:

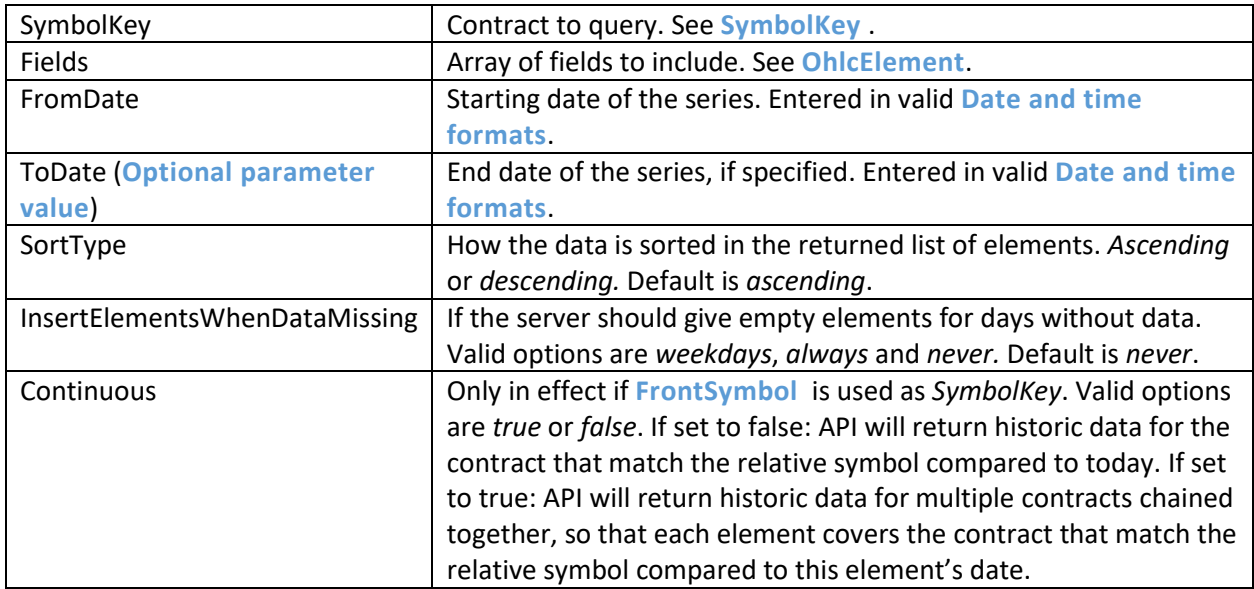

#### Returns:

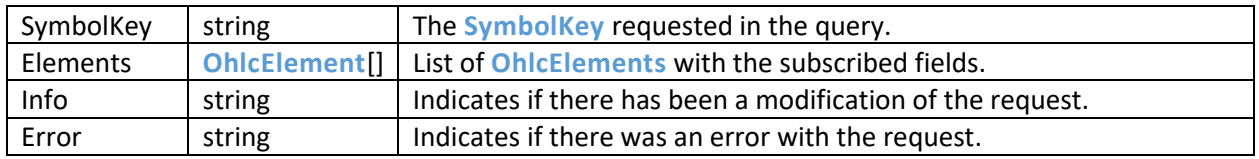

Note: The returned OHLC field "Date" is not optional; this field is always included.

Note: While OHLC series are generated on daily basis, they may be delayed by several minutes compared to when the settlement prices are delivered by source. For faster access to settlements, use Quote/**[Get](#page-13-1)** instead.

Note: History will be limited to 30 days if the user does not have a subscription to *historical data* from Montel. This will be indicated in the *info* message. Contact [sales@montelnews.com](mailto:sales@montelnews.com)</u> for more information.

#### <span id="page-16-0"></span>10.4.2 Subscribe

Adds an OHLC subscription to the **[Contract](#page-33-4)** specified by the *SymbolKey* parameter. A **[SubscriptionId](#page-33-5)** must be specified, and this should be saved to identify incoming data, and to administrate the subscription later. **[Connection](#page-31-2)** to SignalR needs to be established in advance for a successful subscribe.

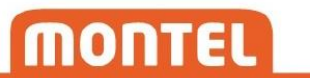

If there already is OHLC data available for today at the time of subscription, clients will receive a data message for this day immediately. In addition, a message for the day before will also be received immediately, if available. As long as a subscription is active, new data will be received whenever there is a new or updated OHLC element available.

Note: If historic data is corrected, only data 1 day back will be pushed via SignalR. To ensure correct historic OHLC data we suggest clients to poll for historic data on regular basis.

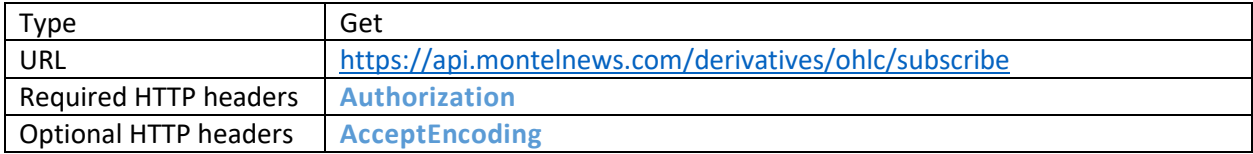

#### Parameters:

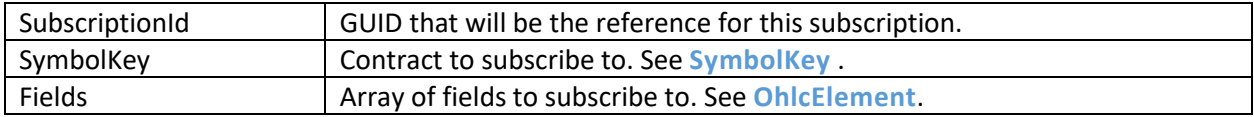

Returns:

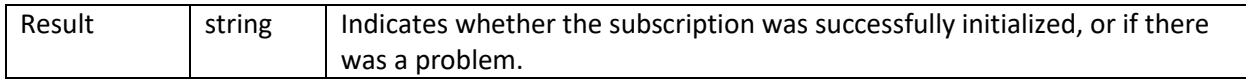

#### Data message from SignalR:

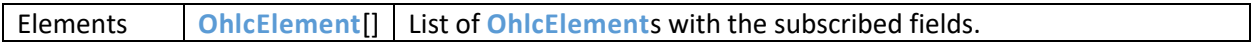

#### <span id="page-17-0"></span>10.4.3 ChangeSubscription

Changes the subscription referred to by *SubscriptionId*. Specified *SymbolKey* and *Fields* will replace existing values in the subscription. SubscripitionId needs to exist as an active subscription.

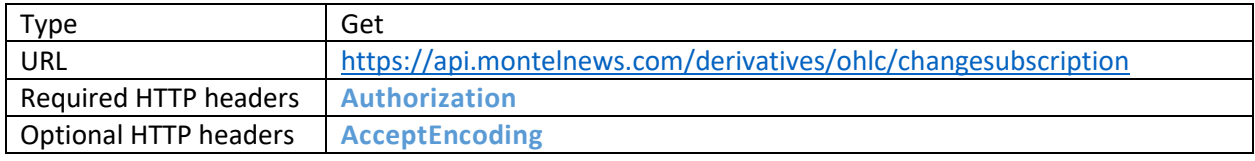

#### Parameters:

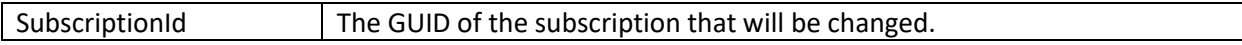

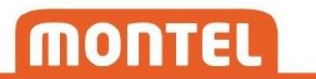

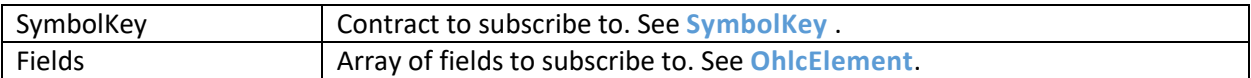

#### Returns:

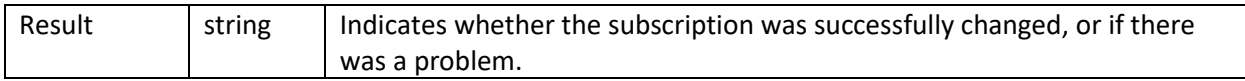

#### Data message from SignalR:

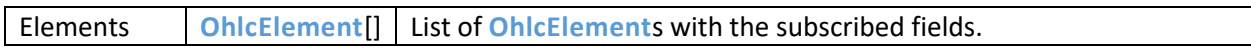

#### <span id="page-18-0"></span>10.4.4 StopSubscription

Stops the subscription referred to by *SubscriptionId*. SubscripitionId needs to exist as an active subscription.

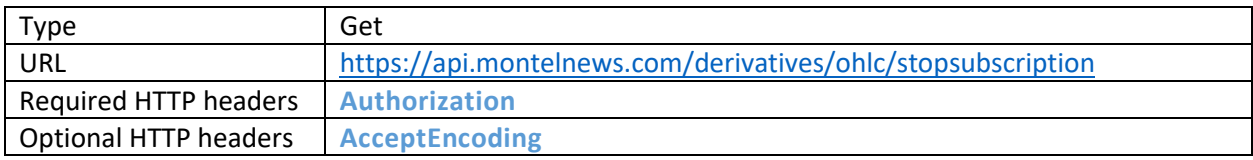

#### Parameters:

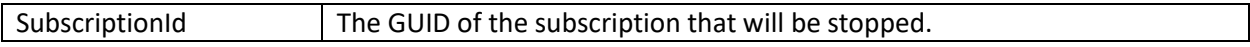

#### Returns:

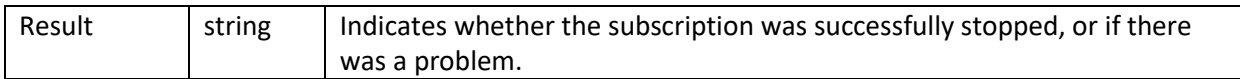

#### <span id="page-18-1"></span>10.5 Spot

#### <span id="page-18-2"></span>10.5.1 GetPrices

Gives a series of historical spot prices for the contract identified by the *SpotKey* parameter. You must specify which fields that should be included in each element of the spot result in the *Fields* parameter. You must also specify the currency you want the prices to be received in. Available currencies for each spot contract can be found in spot metadata.

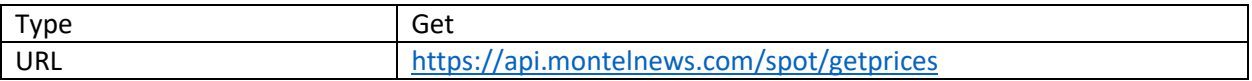

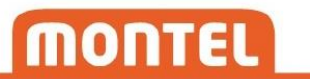

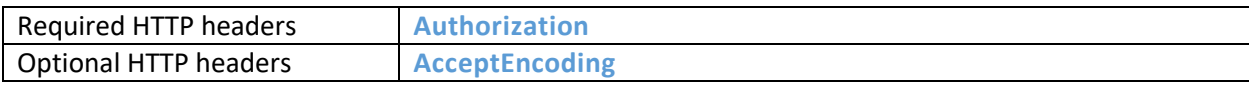

Parameters:

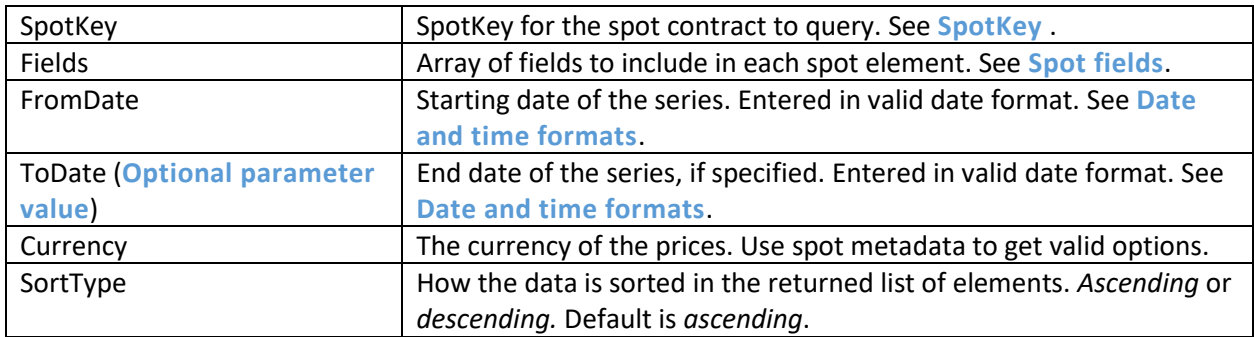

#### Returns:

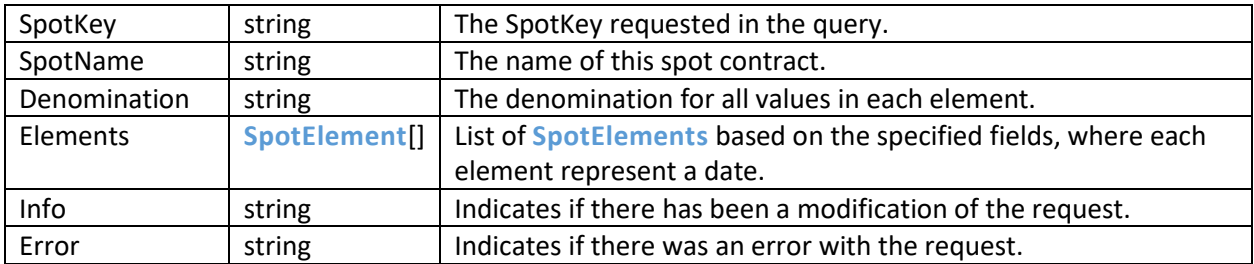

Note: History will be limited to 30 days if the user does not have a subscription to *historical data* from Montel. This will be indicated in the *info* message. Contact [sales@montelnews.com](mailto:sales@montel.no) for more information.

#### <span id="page-19-0"></span>10.5.2 GetVolumes

Gives a series of historical spot volumes for the contract identified by the *SpotKey* parameter. You must specify which fields that should be included in each element of the spot result in the *Fields* parameter.

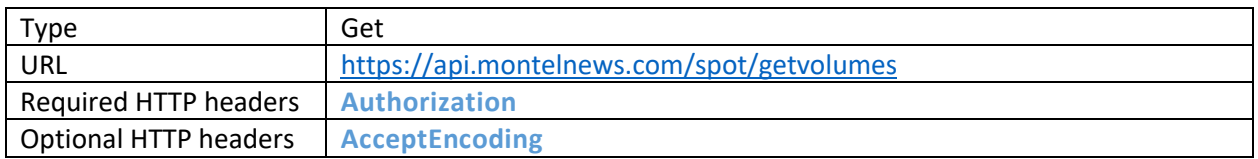

#### Parameters:

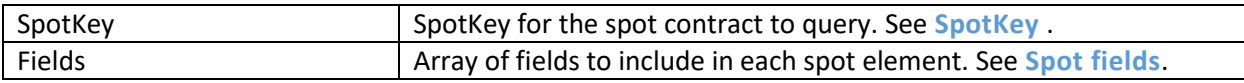

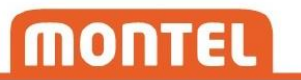

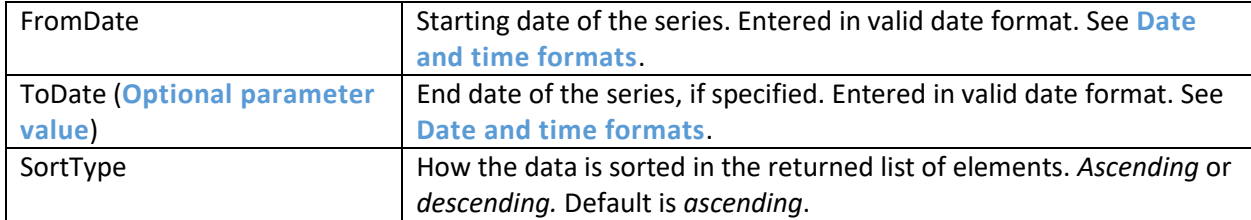

#### Returns:

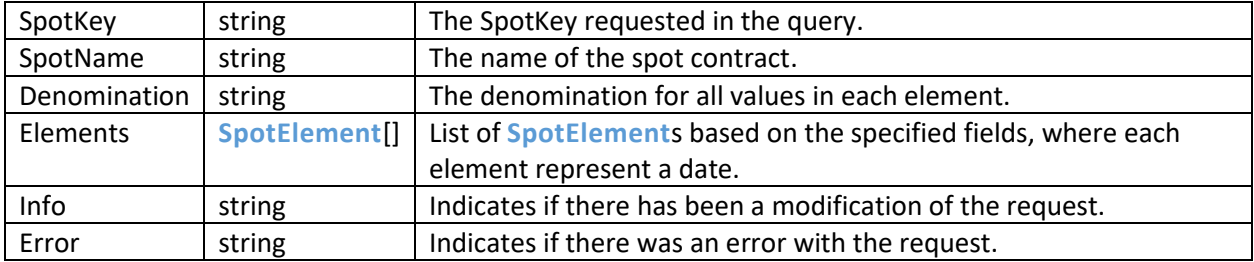

Note: History will be limited to 30 days if the user does not have a subscription to *historical data* from Montel. This will be indicated in the *info* message. Contact [sales@montelnews.com](mailto:sales@montel.no) for more information.

#### <span id="page-20-0"></span>10.5.3 SubscribePrices

Adds a price subscription to the spot contract specified by the *SpotKey* parameter. A **[SubscriptionId](#page-33-5)** must be specified, and this should be saved to identify incoming data, and to administrate the subscription later. **[Connection](#page-31-2)** to SignalR needs to be established in advance for a successful subscribe. If there already are spot prices available for the current or future days at the time of subscription, clients will receive a data message for these day(s) immediately. In addition, a message for the day before will also be received immediately, if available. As long as a subscription is active, new data will be received whenever there is a new or updated spot element available.

Note: If historic data is corrected, only data 3 days back will be pushed via SignalR. To ensure correct historic spot data we suggest clients to poll for historic data on regular basis.

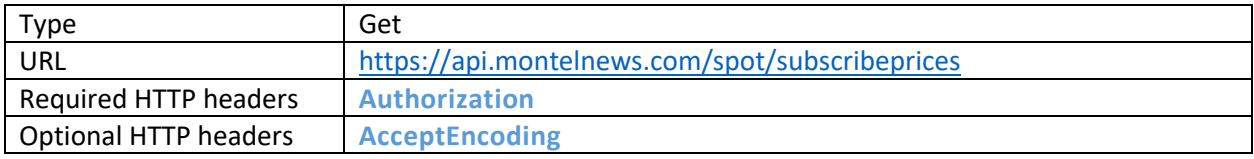

#### Parameters:

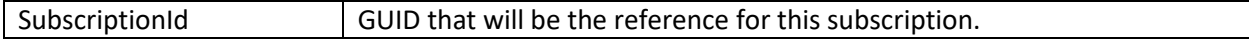

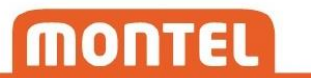

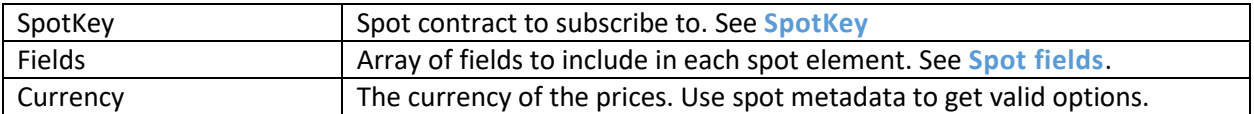

Returns:

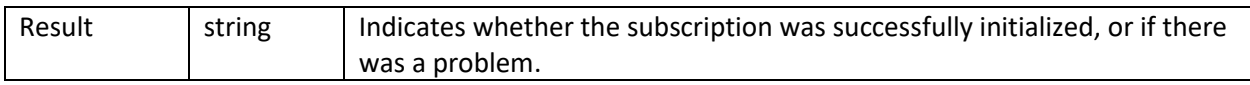

#### Data message from SignalR:

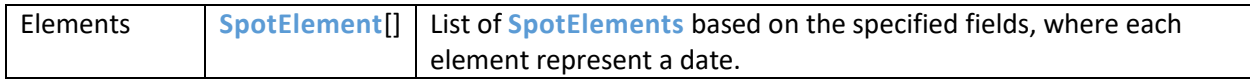

Note: If a subscription receives data for multiple days simultaneously, they are not necessary in chronological order.

#### <span id="page-21-0"></span>10.5.4 SubscribeVolumes

Adds a volume subscription to the spot contract specified by the *SpotKey* parameter. A **[SubscriptionId](#page-33-5)** must be specified, and this should be saved to identify incoming data, and to administrate the subscription later. **[Connection](#page-31-2)** to SignalR needs to be established in advance for a successful subscribe. If there already are spot volumes available for the current or future days at the time of subscription, clients will receive a data message for these day(s) immediately. In addition, a message for the day before will also be received immediately, if available. As long as a subscription is active, new data will be received whenever there is a new or updated spot element available.

Note: If historic data is corrected, only data 3 days back will be pushed via SignalR. To ensure correct historic spot data we suggest clients to poll for historic data on regular basis.

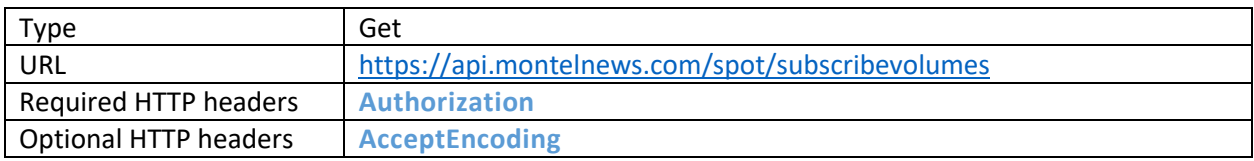

Parameters:

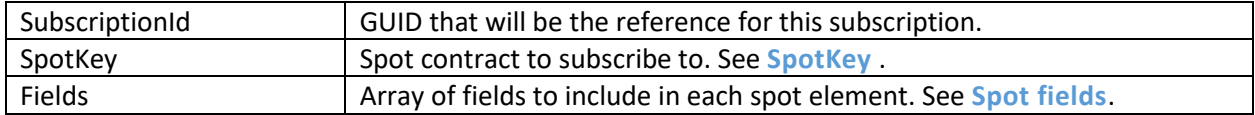

Returns:

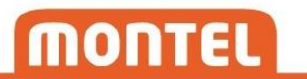

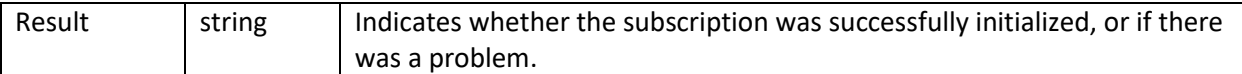

Data message from SignalR:

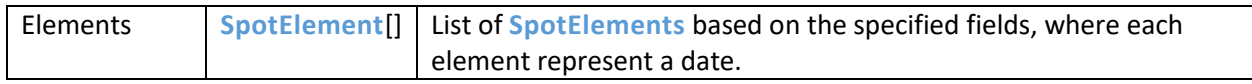

Note: If a subscription receives data for multiple days simultaneously, they are not necessary in chronological order.

#### <span id="page-22-0"></span>10.5.5 ChangePriceSubscription

Changes the subscription referred to by *SubscriptionId*. Specified *SpotKey*, *Fields* and *Currency* will replace existing values in the subscription. SubscripitionId needs to exist as an active subscription.

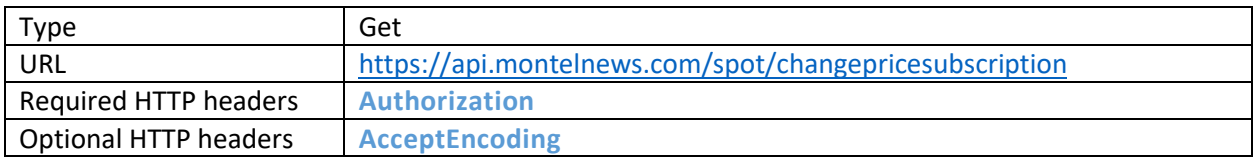

Parameters:

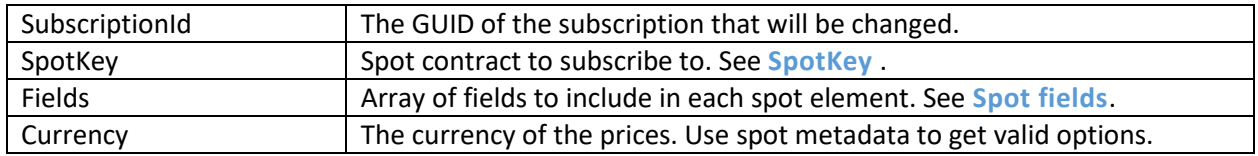

Returns:

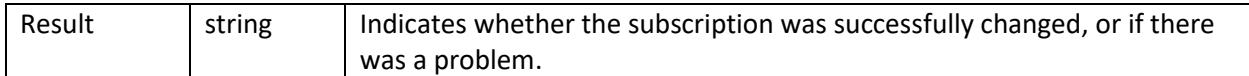

#### Data message from SignalR:

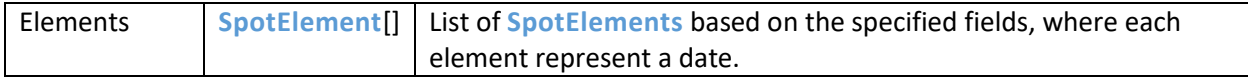

#### <span id="page-23-0"></span>10.5.6 ChangeVolumeSubscription

Changes the subscription referred to by *SubscriptionId*. Specified *SpotKey* and *Fields* will replace existing values in the subscription. SubscripitionId needs to exist as an active subscription.

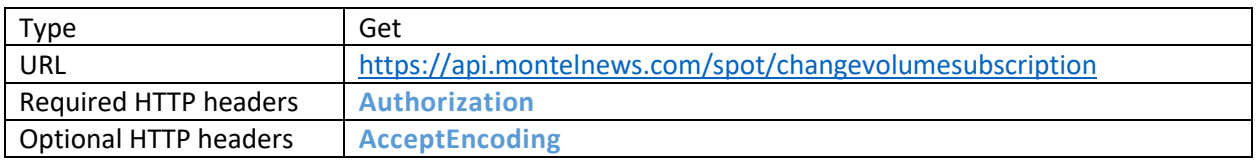

#### Parameters:

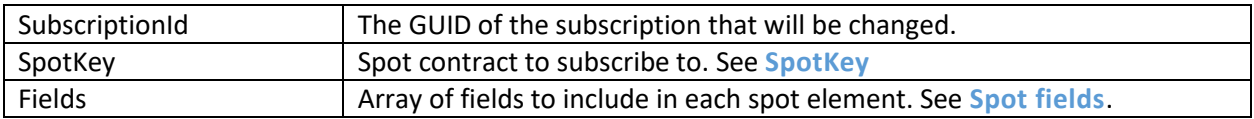

#### Returns:

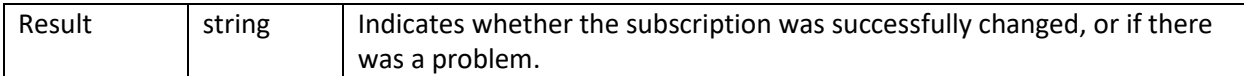

#### Data message from SignalR:

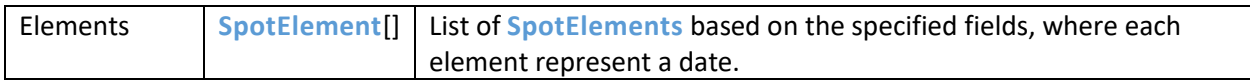

#### <span id="page-23-1"></span>10.5.7 StopSubscription

Stops the subscription referred to by *SubscriptionId*. SubscriptionId needs to exist as an active subscription.

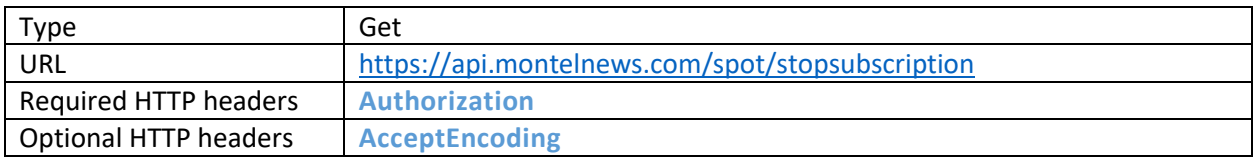

Parameters:

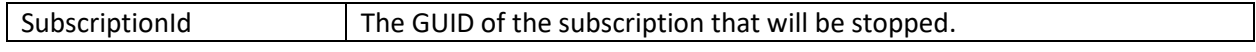

Returns:

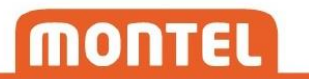

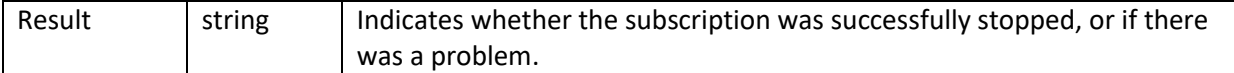

#### <span id="page-24-0"></span>10.6 Trade

#### <span id="page-24-1"></span>10.6.1 Get

Gives a series of historical trade data for the **[Contract](#page-33-4)** identified by the *SymbolKey* parameter. The series is constructed with one element for each trade within the requested *FromTime* and *ToTime*. Skip the *ToTime* parameter to request for all trades up to now.

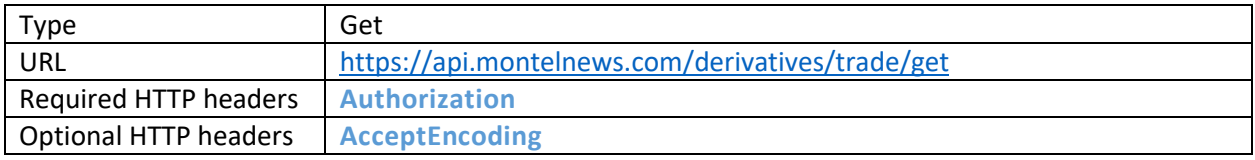

Parameters:

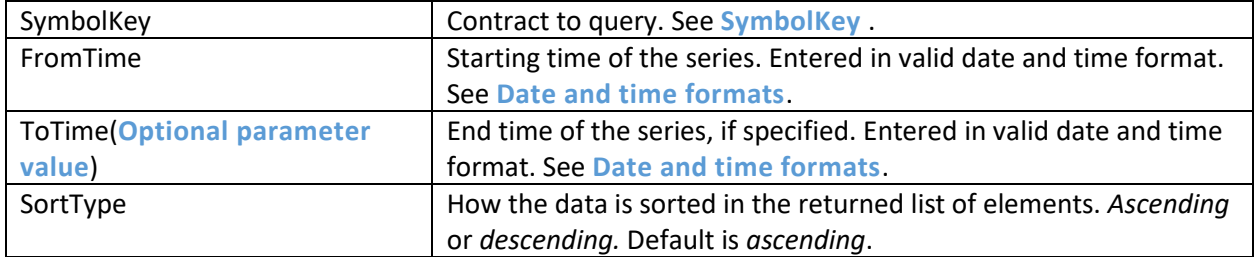

#### Returns:

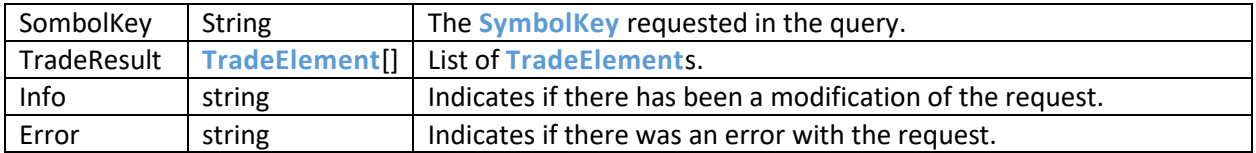

Note: History will be limited to 2 days if the user does not have a subscription to *historical data* from Montel. This will be indicated in the *info* message. Contact [sales@montelnews.com](mailto:sales@montel.no) for more information.

Note: Requests for large amounts of trade data can result in an error saying "Request will result in too much data". In this case, narrow down the *FromTime* and *ToTime*, and use multiple queries instead.

Note: For all sources we offer trade history 3 months back.

Note: ICE data have a timespan limitation on *FromTime/ToTime* set to 2 days.

#### <span id="page-25-0"></span>10.6.2 GetByCount

Gives a series of the n latest trades for the **[Contract](#page-33-4)** identified by the *SymbolKey* parameter. The series is constructed with one element for each trade.

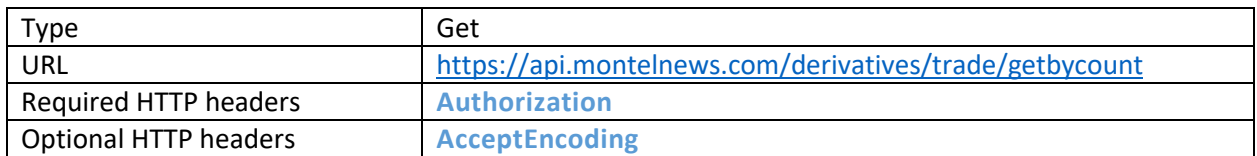

Parameters:

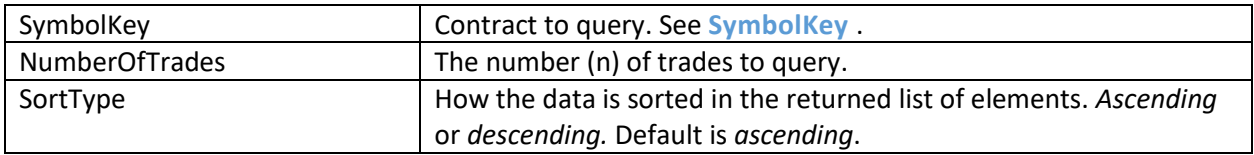

#### Returns:

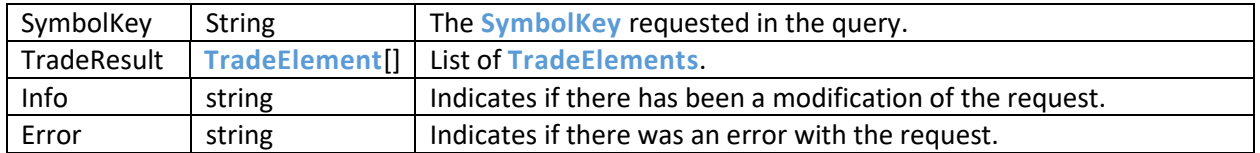

Note: History will be limited to maximum 5 elements if the user does not have a subscription to *historical data* from Montel. This will be indicated in the *info* message. Contact [sales@montelnews.com](mailto:sales@montel.no)  for more information.

Note: History is currently limited to maximum 10 000 elements for all users.

#### <span id="page-25-1"></span>10.6.3 Subscribe

Adds a trade subscription to the **[Contract](#page-33-4)** specified in the *SymbolKey* parameter. A **[SubscriptionId](#page-33-5)** must be specified, and this should be saved to identify incoming data, and to administrate the subscription later. **[Connection](#page-31-2)** to SignalR needs to be established in advance for a successful subscribe. Clients will immediately receive messages with trade data from the last 2 minutes (if any) when the subscription activates. As long as a subscription is active, new data will be received whenever there is a new or updated trade for the specified contract.

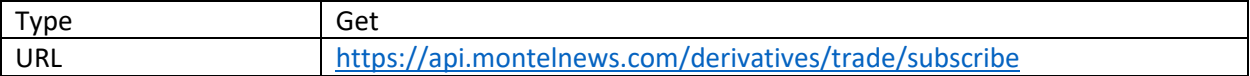

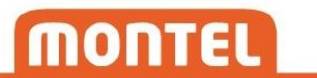

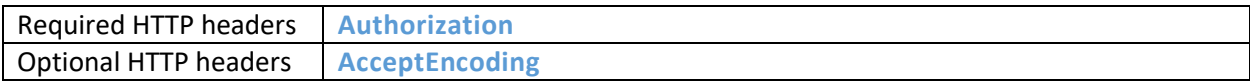

Parameters:

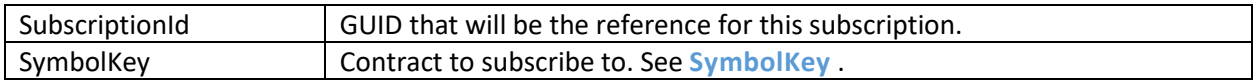

Returns:

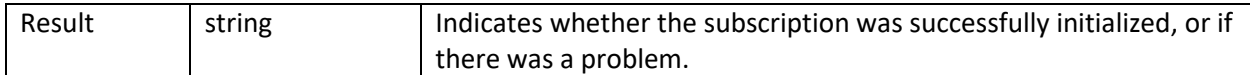

Data message from SignalR:

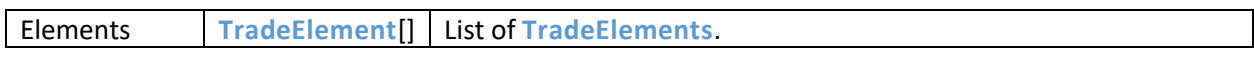

Note: Trade data can change. Use TradeId of incoming elements and compare with data already received, to check if the message represents a new trade, or if it is a modification.

#### <span id="page-26-0"></span>10.6.4 ChangeSubscription

Changes the subscription referred to by *SubscriptionId*. Specified *SymbolKey* will replace existing values in the subscription. SubscripitionId needs to exist as an active subscription.

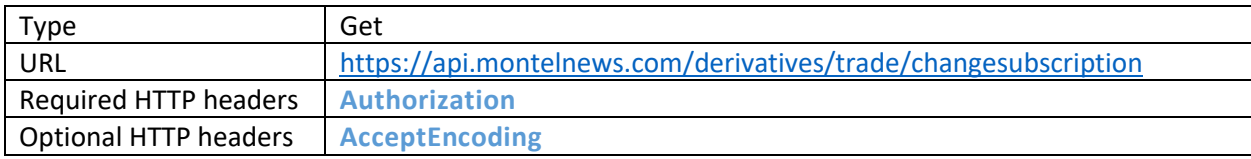

Parameters:

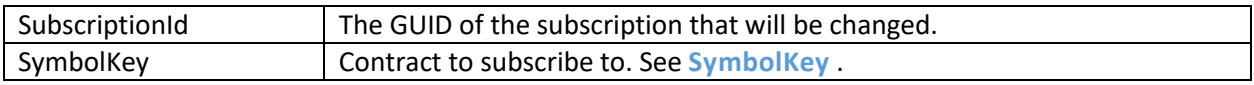

Returns:

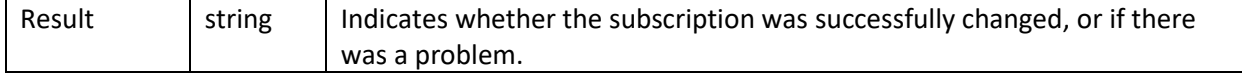

Data message from SignalR:

#### Elements **[TradeElement](#page-42-1)**[] List of **[TradeElements](#page-42-1)**.

#### <span id="page-27-0"></span>10.6.5 StopSubscription

Stops the subscription referred to by *SubscriptionId*. SubscriptionId needs to exist as an active subscription.

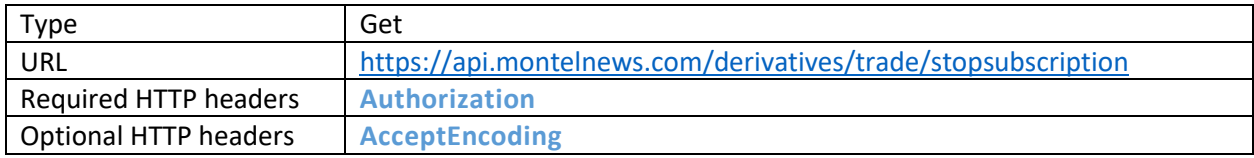

#### Parameters:

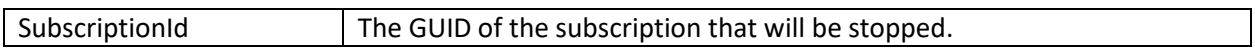

#### Returns:

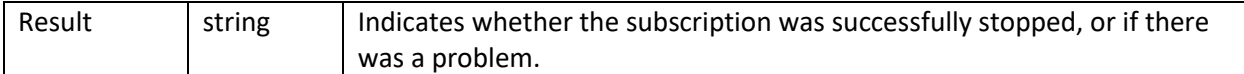

#### <span id="page-27-1"></span>10.7 Order

Note: Subscription via SignalR is not available for orders.

#### <span id="page-27-2"></span>10.7.1 Get

Gives all the current orders for the contract identified by the *SymbolKey* parameter.

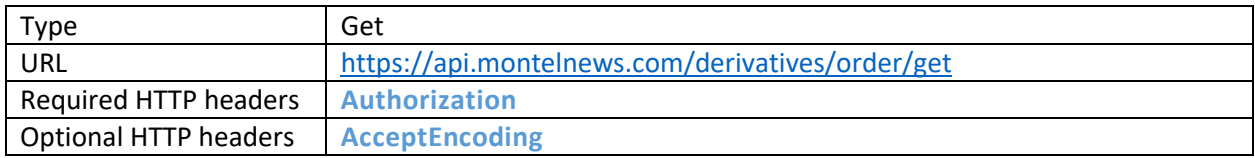

#### Parameters:

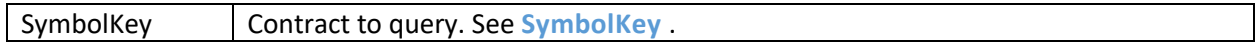

#### Returns:

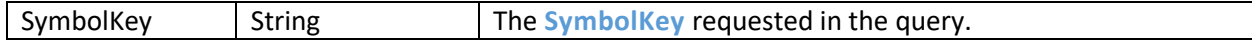

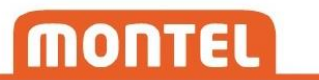

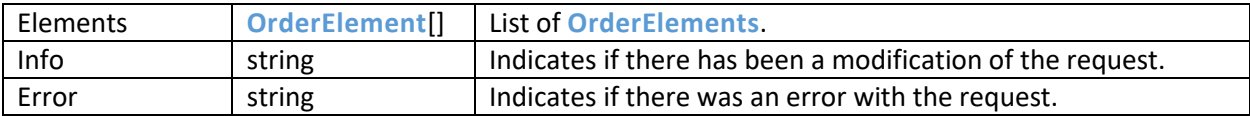

#### <span id="page-28-0"></span>10.8 Fundamental

#### <span id="page-28-1"></span>10.8.1 Get

Gives a series of fundamental data for the product identified by the *FundamentalKey* parameter.

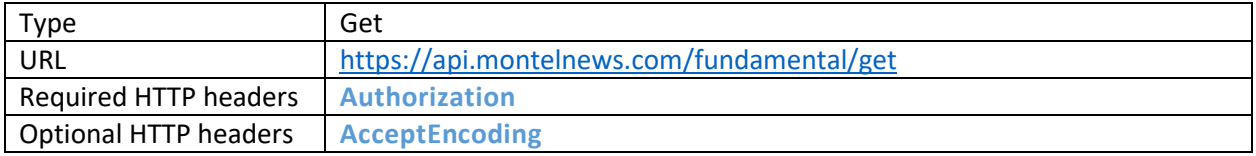

#### Parameters:

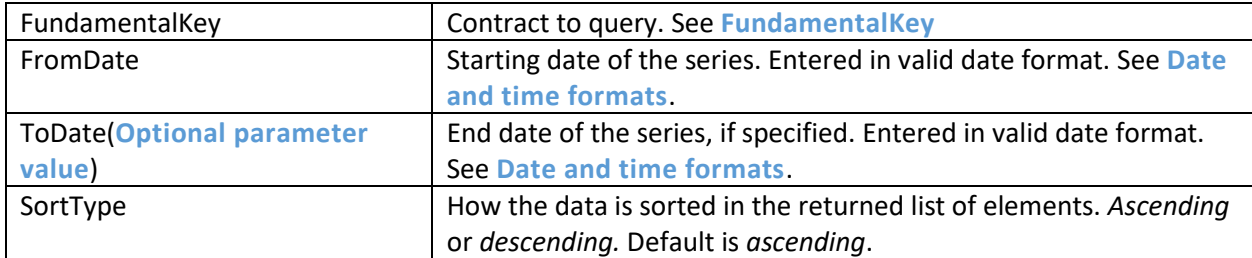

#### Returns:

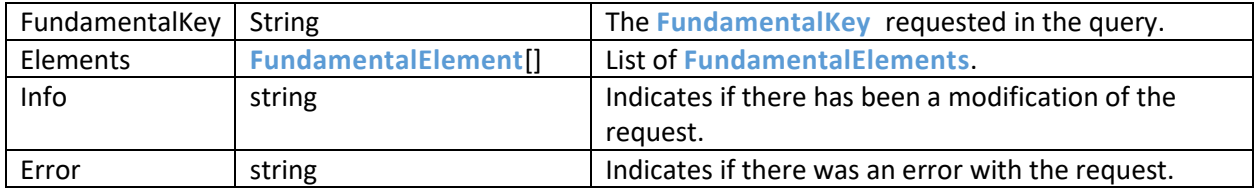

#### <span id="page-28-2"></span>10.8.2 GetForecast

Gives a series of fundamental forecast data for the product identified by the *FundamentalKey* parameter.

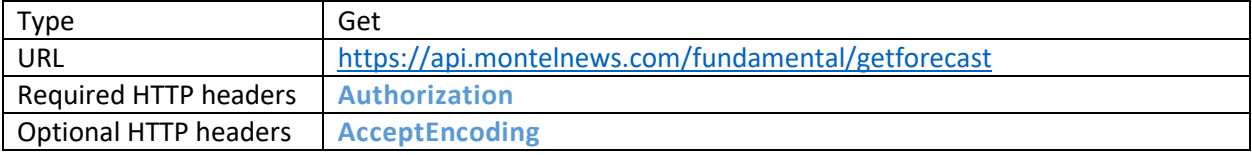

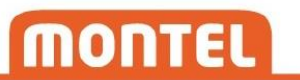

Parameters:

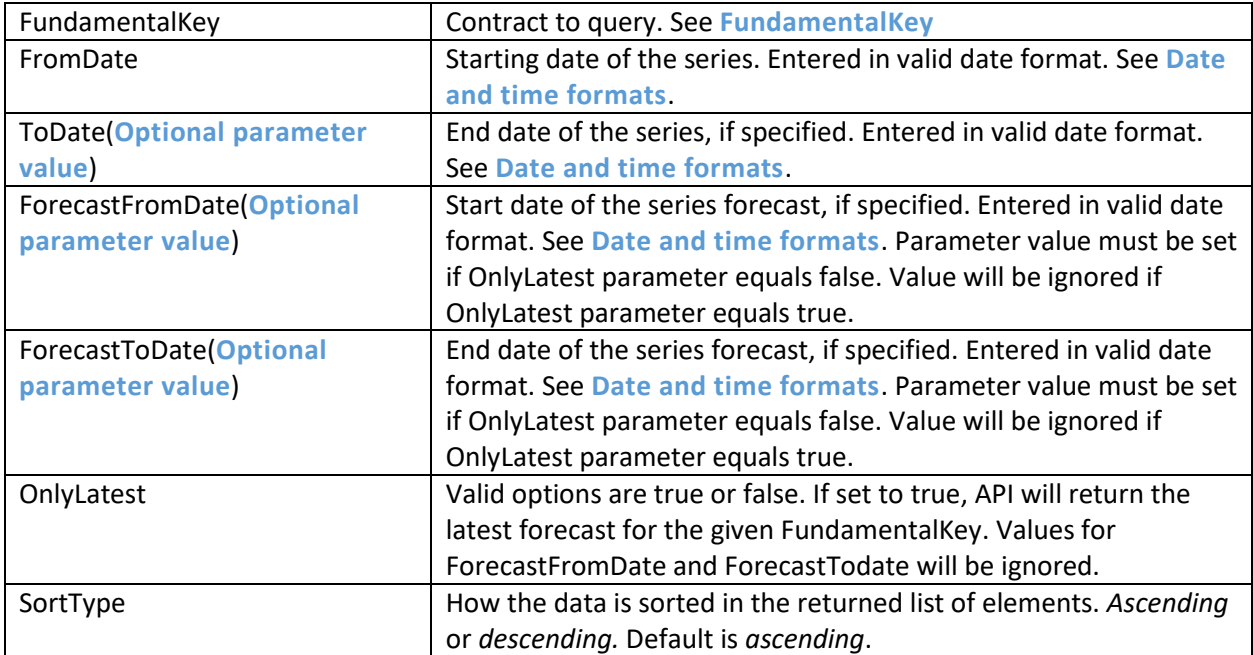

#### Returns:

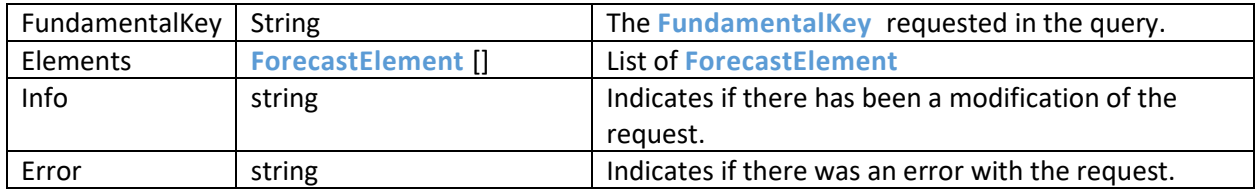

#### <span id="page-29-0"></span>10.8.3 Subscribe

Adds a fundamental subscription to the product specified by the *FundamentalKey* parameter. A **[SubscriptionId](#page-33-5)** must be specified, and this should be saved to identify incoming data, and to administrate the subscription later. **[Connection](#page-31-2)** to SignalR needs to be established in advance for a successful subscribe. If there already are fundamental data available for the current or future days at the time of subscription, clients will receive a data message for these day(s) immediately. As long as a subscription is active, new data will be received whenever there is a new or updated fundamental element available.

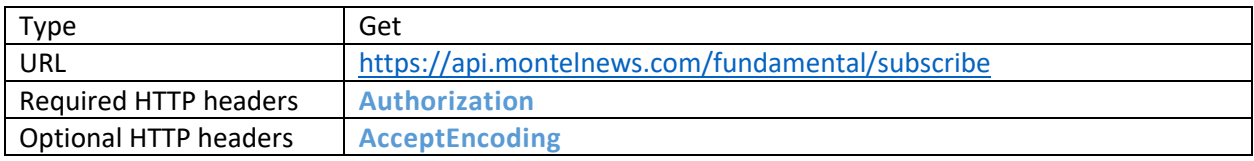

Parameters:

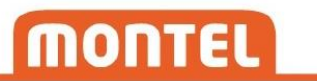

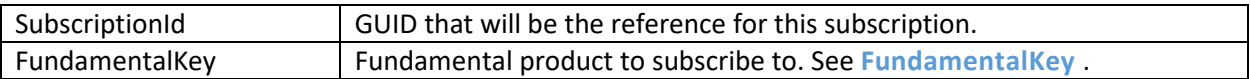

Returns:

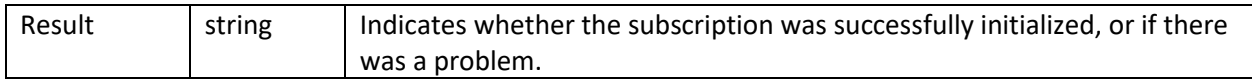

#### Data message from SignalR:

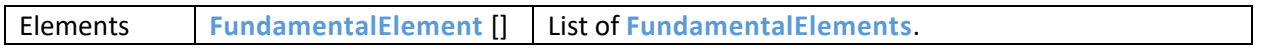

Note: If a subscription receives data for multiple days simultaneously, they are not necessary in chronological order.

#### <span id="page-30-0"></span>10.8.4 ChangeSubscription

Changes the subscription referred to by *SubscriptionId*. Specified *SubscripitionId* needs to exist as an active subscription. Specified *FundamentalKey* will replace existing FundamentalKey for the subscription.

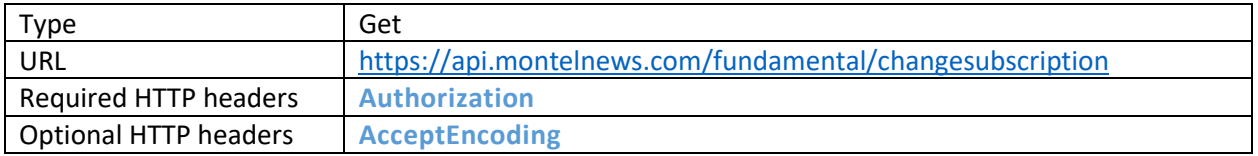

Parameters:

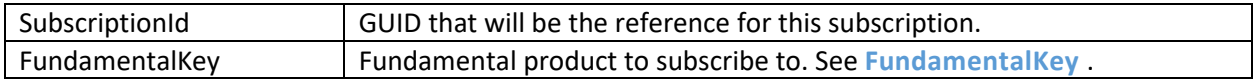

Returns:

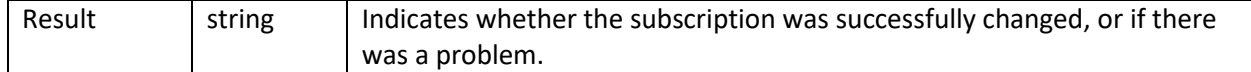

#### Data message from SignalR:

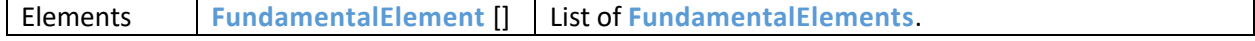

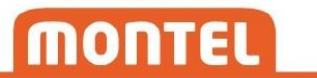

#### <span id="page-31-0"></span>10.8.5 StopSubscription

Stops the subscription referred to by *SubscriptionId*. SubscriptionId needs to exist as an active subscription.

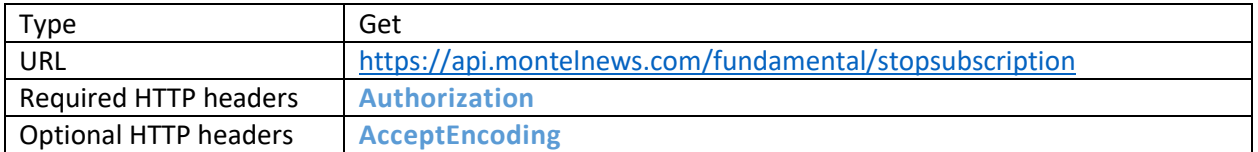

#### Parameters:

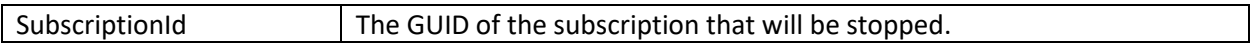

#### Returns:

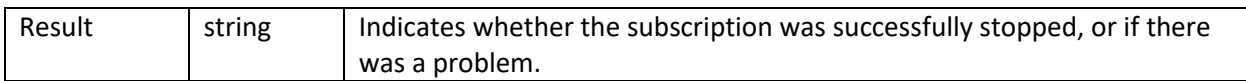

## <span id="page-31-1"></span>11 SignalR

Montel Web API uses **[SignalR](#page-43-6)** from Microsoft to support push of data from server to client. Clients will first need to connect to the Montel Web API SignalR hub to be able to receive messages via push.

#### <span id="page-31-2"></span>11.1 Connection

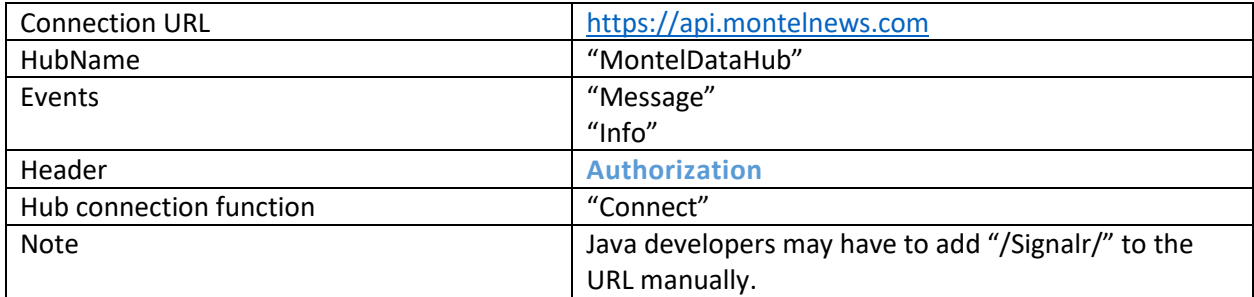

#### <span id="page-31-3"></span>11.2 Events

Events will start to arrive after the client has connected and set up a valid subscription.

#### <span id="page-31-4"></span>11.2.1 Message

A "message" is sent to the client whenever a subscribed field for a subscribed contract has an updated or new value. The message includes the **[SubscriptionId](#page-33-5)** of the subscription that triggered the message, and a data element with the **[Fields and return types](#page-37-2)** that match the subscription.

#### <span id="page-32-0"></span>11.2.2 Info

An "info" is sent to the client whenever there is a change in a subscription's status, or if a problem occurs after initialization of a new subscription.

## <span id="page-32-1"></span>12 Restrictions

Montel Web API is constantly monitored by automatic statistical analysis. To ensure that the API stays fast and responsive for all users, Montel reserves the right to disable user accounts and/or ClientIds if excessive usage is detected. This will be done without notice in advance, if necessary.

As a developer using the Montel Web API you are responsible to write your code as efficient as possible to limit the number and size of your requests.

If you choose to poll historical data, you should only poll for data that you have not already received. This can be done by adjusting the fromtime/fromdate parameters.

Polling should not be used to achieve "live" data feed. If your usage requires faster updates, please use subscribe functions instead.

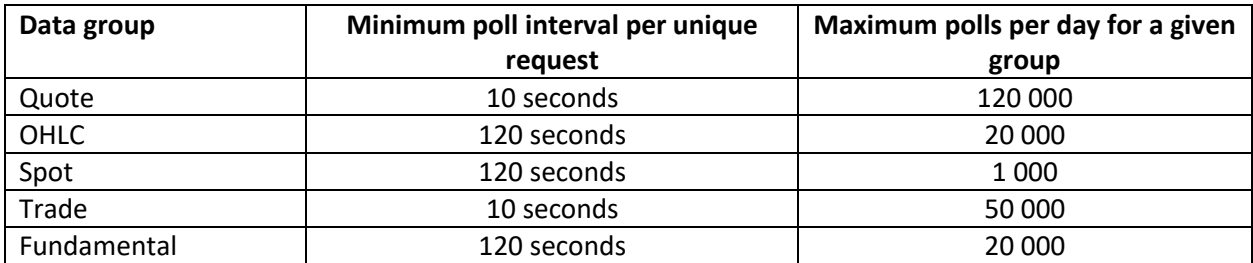

#### <span id="page-32-2"></span>12.1 Overview of polling interval per data group

Note: Polling interval and number of polls per day may be changed in the future and customers must comply to these changes.

## <span id="page-32-3"></span>13 Appendix

#### <span id="page-32-4"></span>13.1 Terms

<span id="page-32-6"></span>**BasePeakType** – Used for power contracts to specify which load the contract represents. Most common values are "Base", "Peak", "OffPeak" and "SuperPeak".

<span id="page-32-5"></span>**ClientId** – A Globally unique identifier (GUID) that represents a client. Provided by Montel on client registration.

<span id="page-32-7"></span>**DST** – Daylight Saving Time. Sometimes used as part of a returned **[SpotTimeSpan](#page-42-0)**, to represent the extra hour that is added the last Sunday in October.

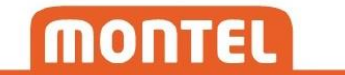

**Field** – A property of a returned data type. Also used as parameter for some functions.

<span id="page-33-11"></span>**FrontCode** – Front codes are constructed by Montel and are used to represent contracts ahead in time. See **[Front codes](#page-34-1)**.

<span id="page-33-8"></span>**FundamentalKey** – A string that uniquely identifies a product. The FundamentalKey is case insensitive when used in requests, but is always returned in upper case.

<span id="page-33-10"></span>**MarketCode** – A code representing the market. Unique per source.

**MarketName** – A description of which market the contract belongs to. Can be changed by Montel without notification and should not be used as a reference.

**MontelSymbol** – Represents a contract. Constructed by SourceId + " " + MarketCode + " " + string that represent period.

<span id="page-33-4"></span>**Contract** – A tradable product, identified by a SymbolKey.

**Source** – The exchange, broker, company or institution that is the data source.

<span id="page-33-9"></span>**SourceId** – A unique ID representing a source. See **[Source](#page-34-2) IDs**.

<span id="page-33-6"></span>**FrontSymbol** – Constructed by SourceId + " " + MarketCode + " " + FrontCode.

<span id="page-33-3"></span>**SymbolKey** – A string that uniquely identifies a contract. Either TickerSymbol, FrontSymbol and MontelSymbol can be used as SymbolKey. The SymbolKey is case insensitive when used in requests, but is always returned in upper case. "/otc" can be added to the end of a SymbolKey string to request for OTC data where available.

<span id="page-33-5"></span>**SubscriptionId** – A Globally unique identifier (GUID) that identifies a subscription. Must be generated by client.

**TickerSymbol** – Constructed by SourceId + " " + a unique string generated by the source.

<span id="page-33-7"></span>**SpotKey** – A unique key representing a spot contract. See **[List of spot keys](#page-35-0)**.

<span id="page-33-1"></span>**Username** – Name to identify a user. Provided by Montel.

<span id="page-33-2"></span>**Password** – Password for user. Provided by Montel.

#### <span id="page-33-0"></span>13.2 Date and time formats

Requesting data, all parameters for date and time need to be specified in the following formats:

Date: yyyy-MM-dd Date and time: yyyy-MM-ddTHH:mm:ss

This is also the format for dates and timestamps that are returned from the server for derivative- and spot- data. This data is delivered in CET(S).

For fundamental data with datetime offset, the format is: yyyy-MM-ddTHH:mm:ss+HH:mm

#### <span id="page-34-0"></span>13.3 Optional parameter values

Parameters that are marked as "optional parameter value" must be included in the query, but the value can be blank.

Example given requesting for APX spot with optional *ToDate* set to blank:

https://api.montelnews.com/spot/getprices?SpotKey=1&Fields=hours&FromDate=2016-12- 05**&ToDate**&Currency=eur&SortType=ascending

#### <span id="page-34-1"></span>13.4 Front codes

Front codes are constructed by Montel and are used to represent contracts ahead in time. The codes are updated daily, as they refer to contracts relatively as of the current time. The codes consist of one or more letters + a number.

Examples.

**M1** refers to the first tradable month **Y2** refers to the second tradable year

Letters used for front codes:

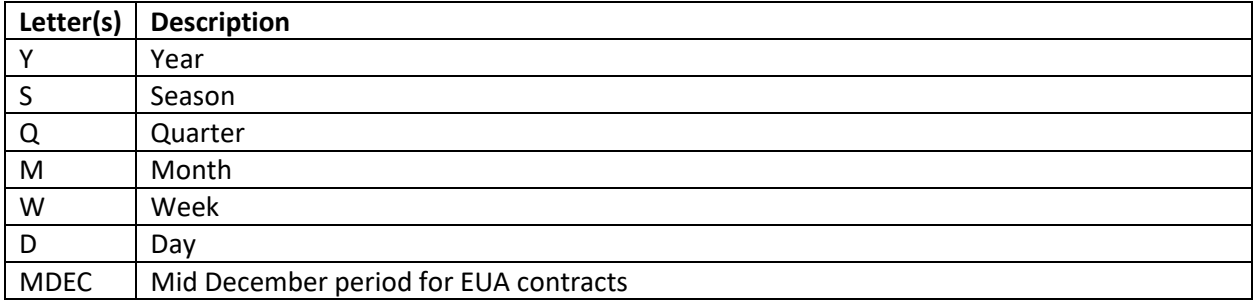

#### <span id="page-34-2"></span>13.5 Source IDs

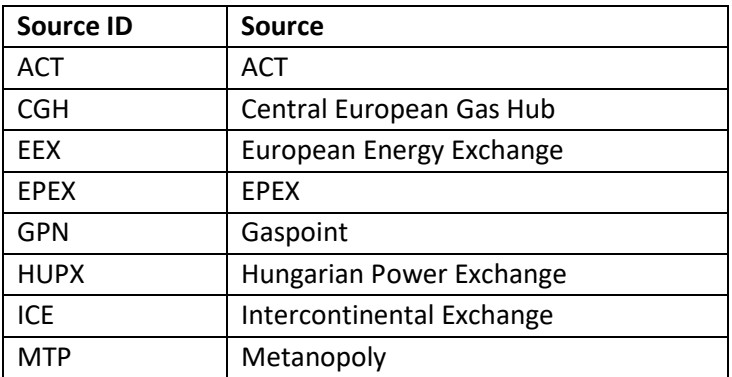

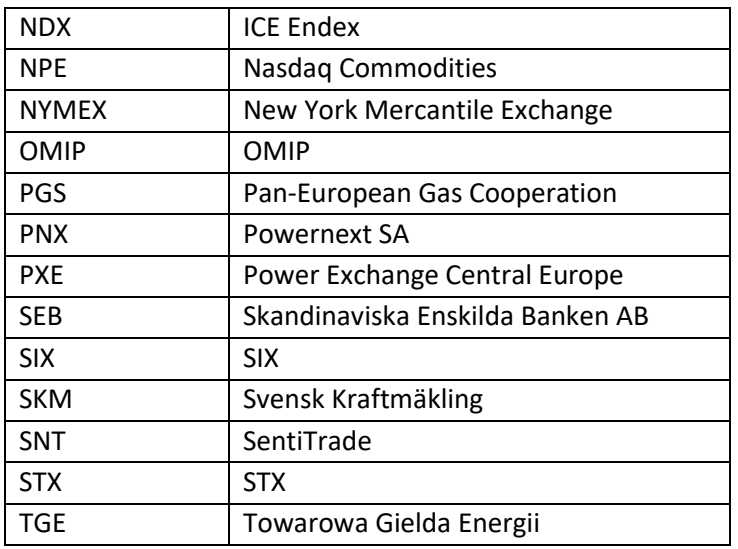

For a complete and updated list of source IDs, please refer to **[Derivatives/GetMetadataForActiveContracts](#page-11-1)**

### <span id="page-35-0"></span>13.6 List of spot keys

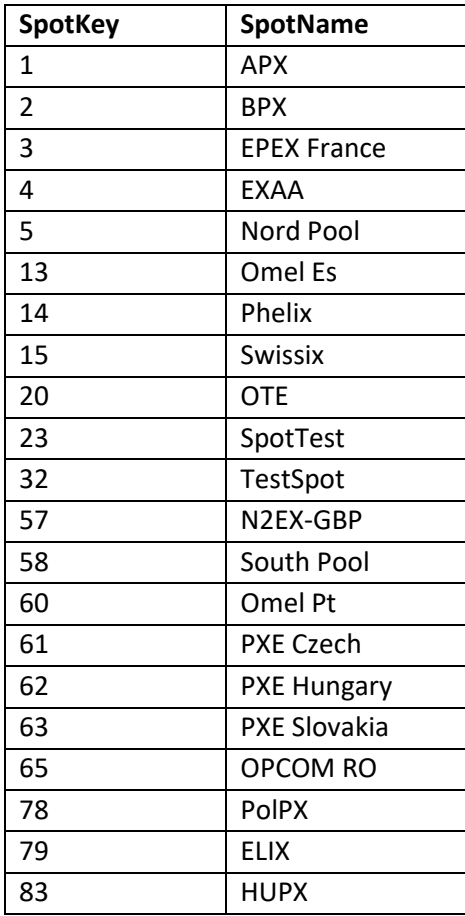

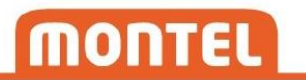

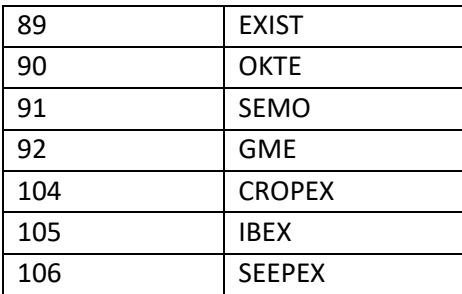

For a complete and updated list of spot keys, please refer to **[Spot/GetMetadata](#page-12-1)**.

#### <span id="page-36-0"></span>13.7 Commodity groups

Commodity groups are a set of categories that each contract is grouped into. There are currently six different commodity groups:

Power Gas Coal Oil Green Financial

#### <span id="page-36-1"></span>13.8 Commodity types

Commodity types are further categorizations of contracts within the commodity groups. Some commodity types are identical to the higher commodity group, and some are more detailed. Examples:

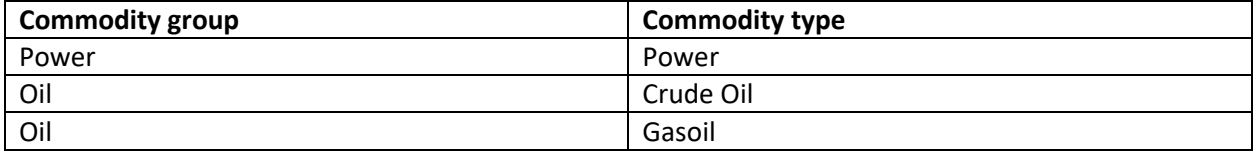

#### <span id="page-36-2"></span>13.9 OTC data

OTC data is available for some contracts, and can be retrieved by adding "/otc" to the SymbolKey string when requesting for, or subscribing to data. Example:

#### *quote/get?SymbolKeys=eex+f1b+m1/otc?Fields=last*

This will give the latest traded price today that was traded OTC. Whether a contract is tradable OTC or not is part of the metadata.

### <span id="page-37-0"></span>13.10 Algorithms

#### <span id="page-37-1"></span>13.10.1 Estimated settlement

The value for estimated settlement is calculated by the following criteria:

- 1. Last traded inside market spread. If last traded is "higher than bid" and "lower than ask" then "last traded" is the "estimated settlement".
- 2. Last traded outside market spread. If last traded is outside the bid-ask spread then the average of bid and ask is the "estimated settlement".
- 3. No last trade but there is a bid-ask spread. If there is no last traded then the average of bid and ask is the "estimated settlement".
- 4. No last trade and no bid and no ask then use PrevSettlement as "estimated settlement".
- 5. If there is only a bid and no ask and no last trade then use the highest value of PrevSettlement and bid as "estimated settlement"
- 6. If there is only an ask and no bid and no last trade then use the lowest value of PrevSettlement and ask as "estimated settlement"

#### <span id="page-37-2"></span>13.11 Fields and return types

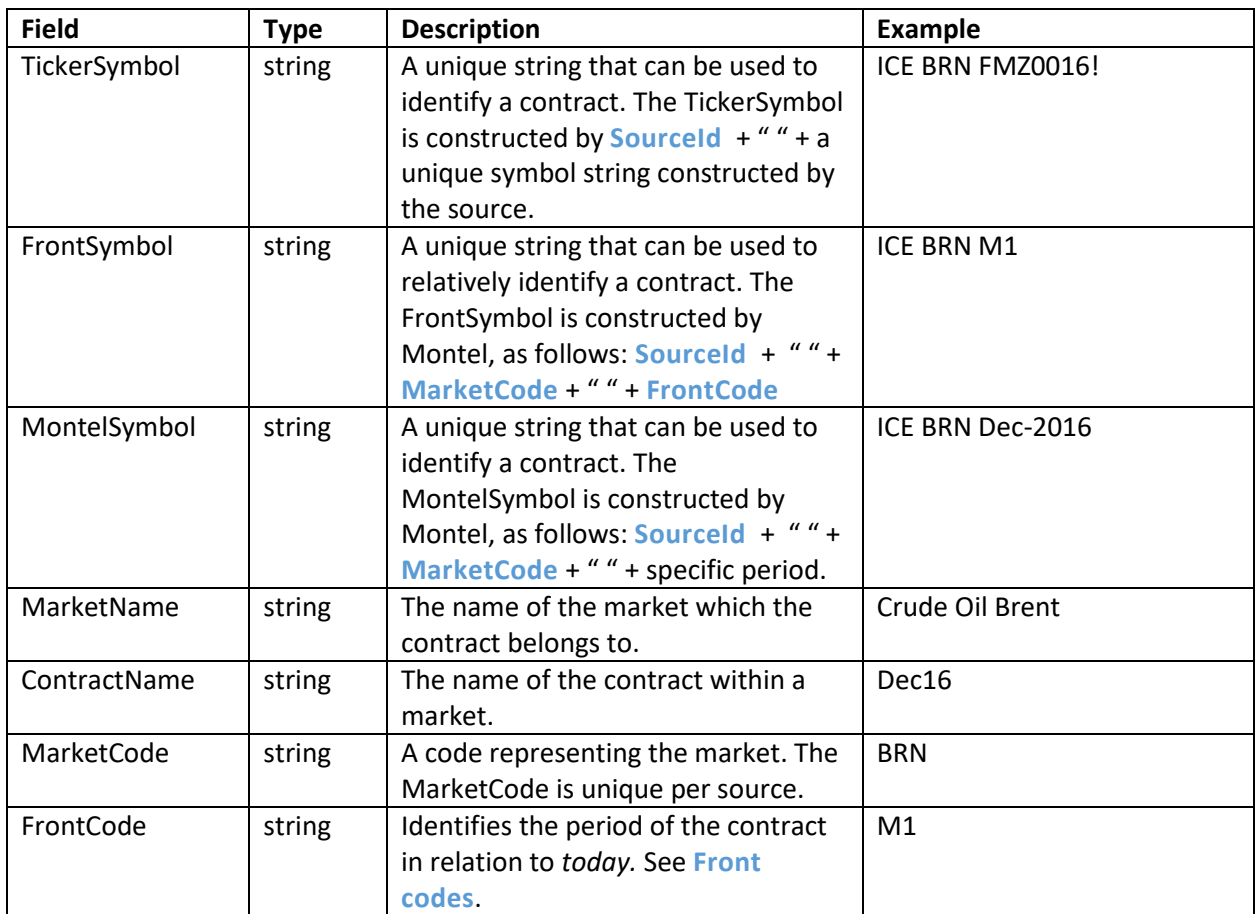

<span id="page-37-3"></span>13.11.1 MetadataElement

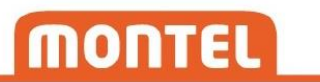

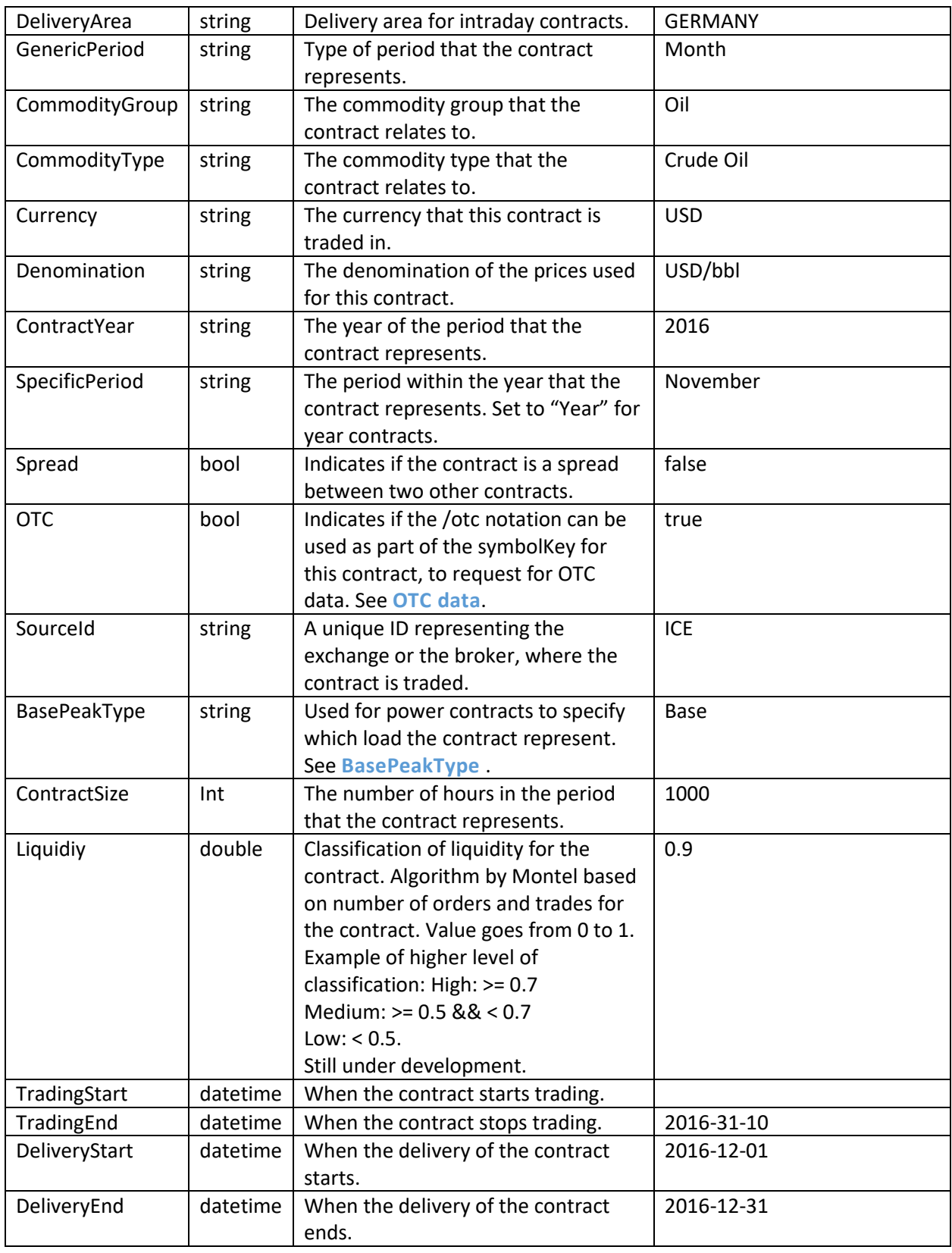

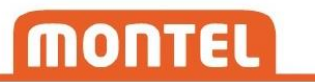

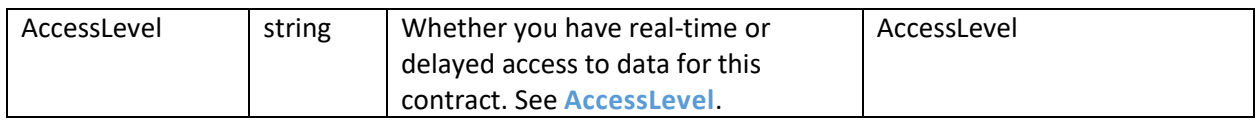

#### <span id="page-39-0"></span>13.11.2 SpotMetadataElement

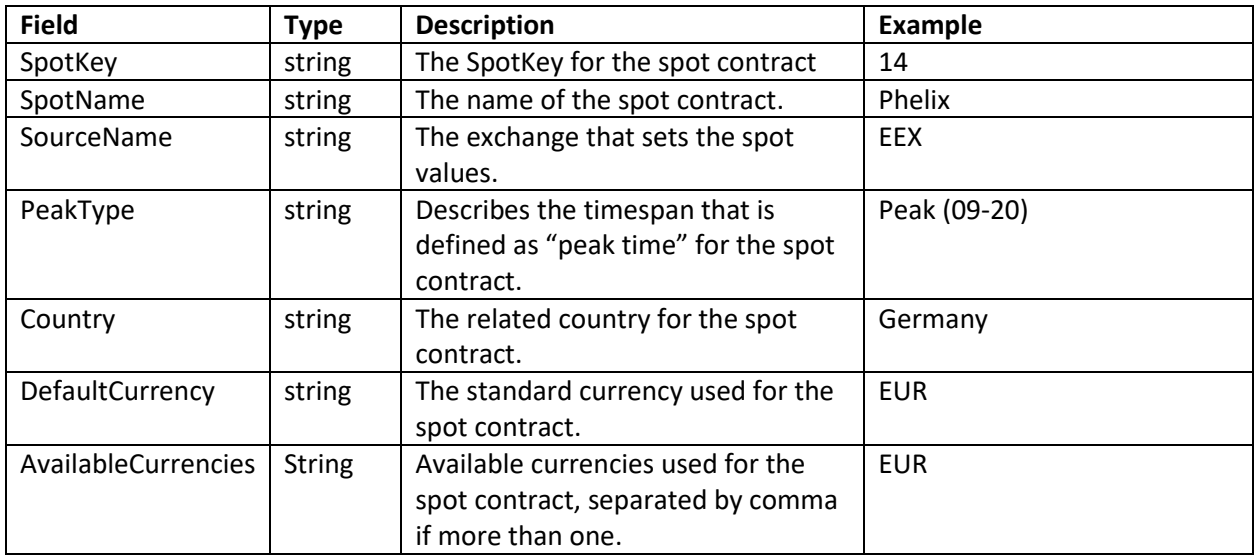

### <span id="page-39-1"></span>13.11.3 FundamentalMetadataElement

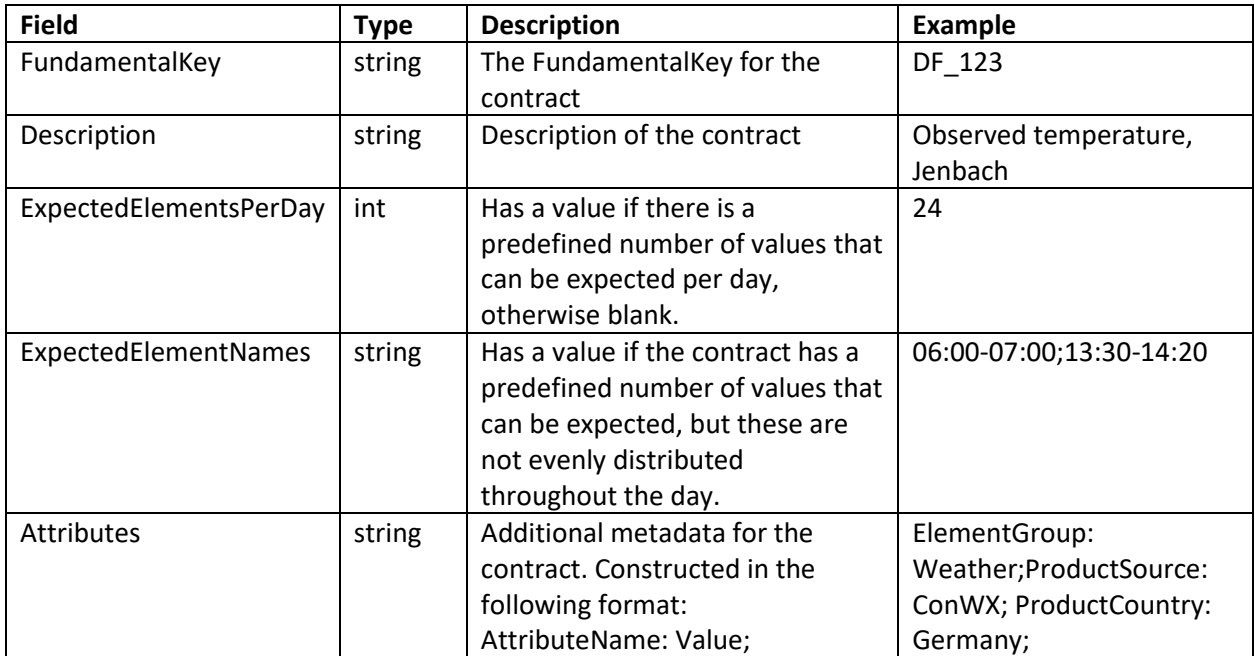

#### <span id="page-39-2"></span>13.11.4 QuoteElement

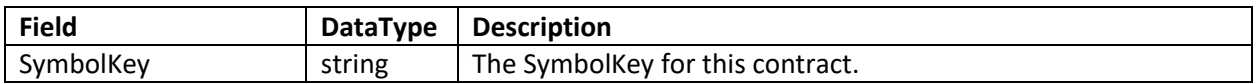

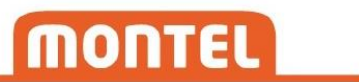

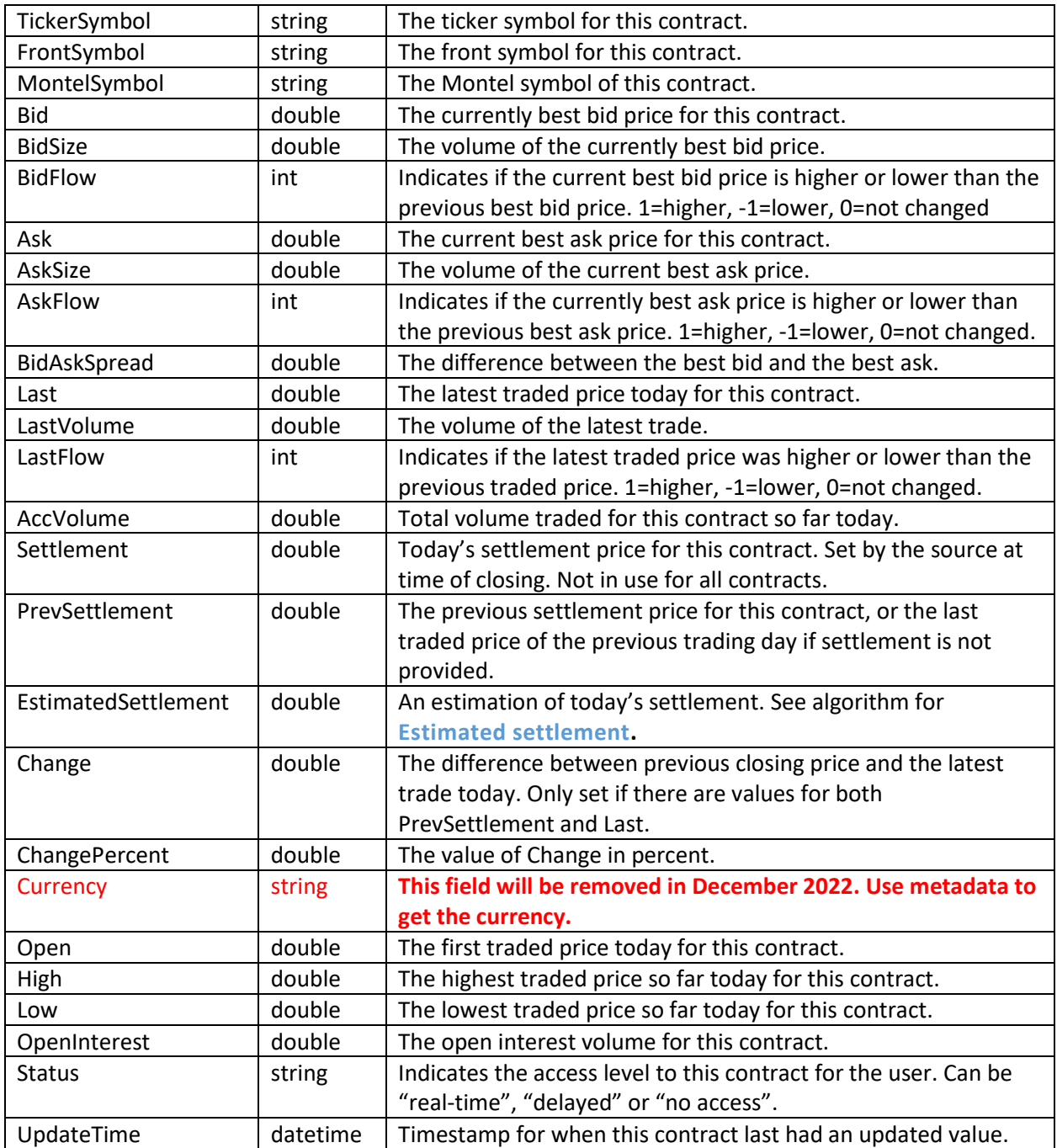

## <span id="page-40-0"></span>13.11.5 OhlcElement

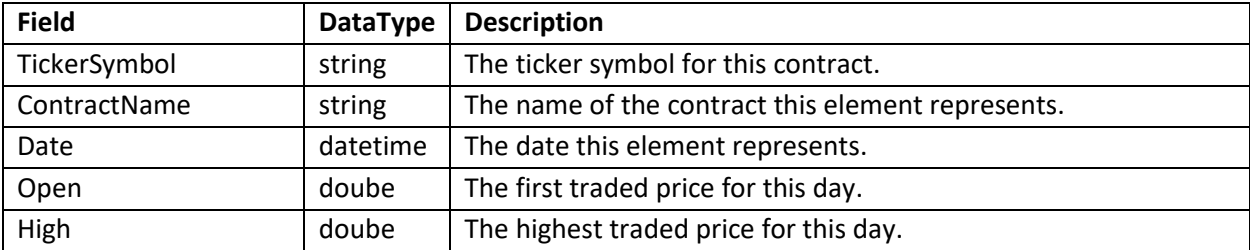

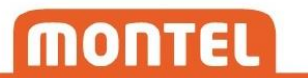

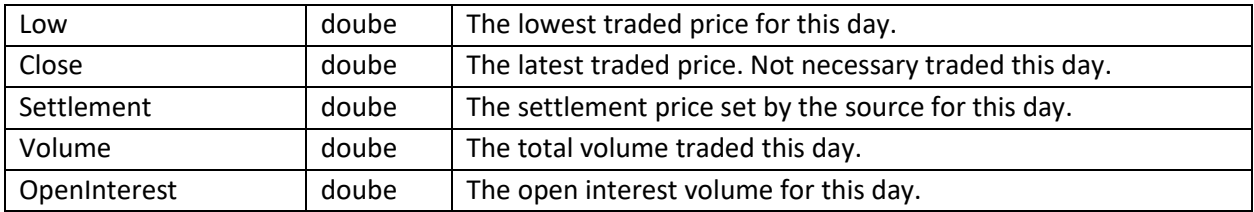

Note: ContractName will be empty for elements that are added when setting the "InsertElementsWhenDataMissing" option to "always" or "weekdays".

<span id="page-41-0"></span>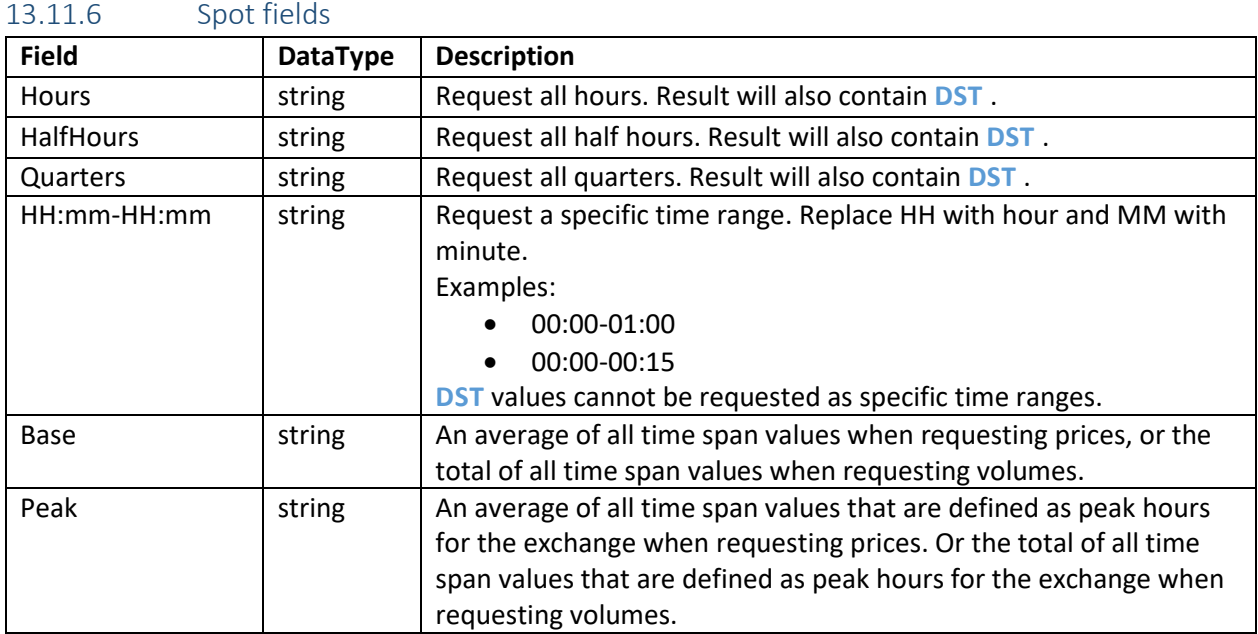

Note: HalfHours, Quarters and HH:mm-HH:mm will not give values for some spot contracts, as they are not delivered by all sources.

<span id="page-41-1"></span>13.11.7 SpotElement

| <b>Field</b> | <b>DataType</b> | <b>Description</b>                                                                                                    |
|--------------|-----------------|----------------------------------------------------------------------------------------------------|
| Date         | datetime        | The date this element represents.                                                                                                    |
| Base         | double          | An average of all time span values when requesting<br>prices, or the total of all time span values when<br>requesting volumes.                                                                                                    |
| Peak         | double          | An average of all time span values that are defined as<br>peak hours for the exchange when requesting prices.<br>Or the total of all time span values that are defined as<br>peak hours for the exchange when requesting<br>volumes. |

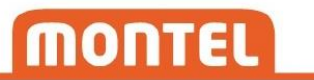

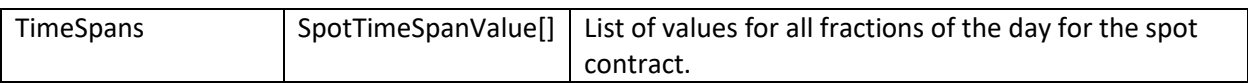

#### <span id="page-42-0"></span>13.11.8 SpotTimeSpanValue

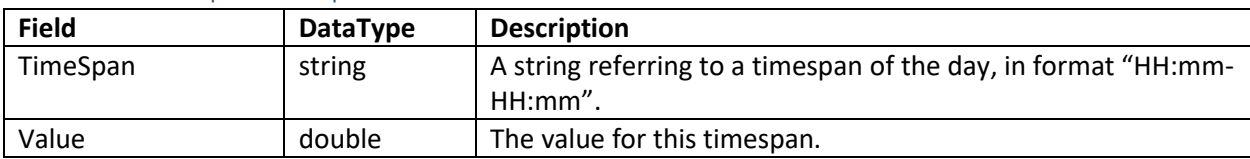

### <span id="page-42-1"></span>13.11.9 TradeElement

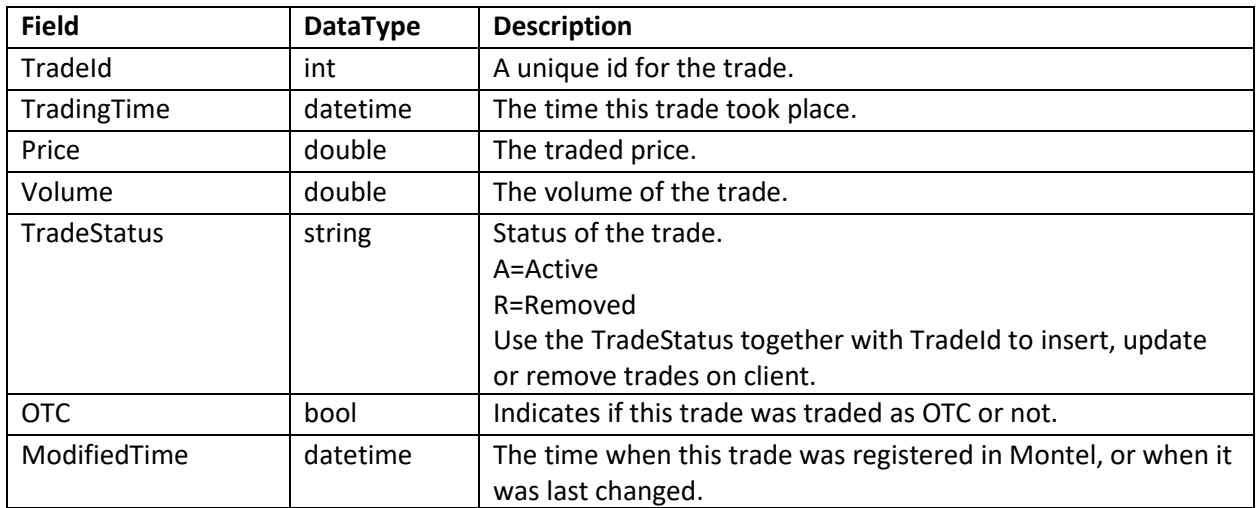

### <span id="page-42-2"></span>13.11.10 OrderElement

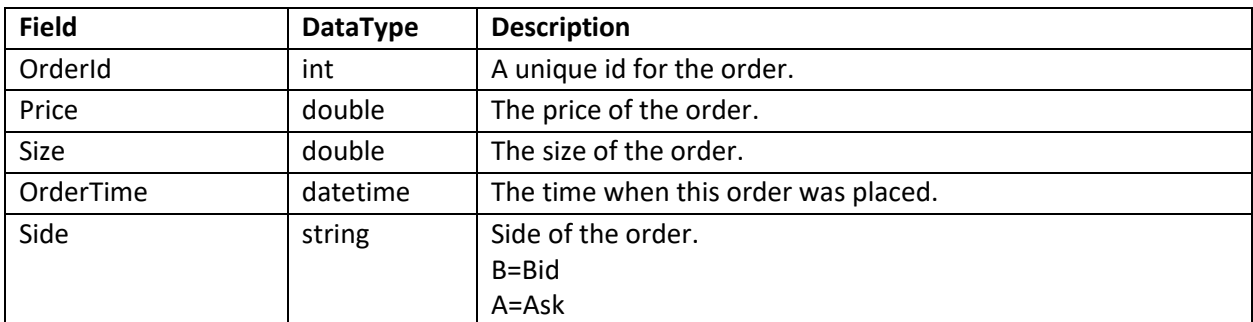

## <span id="page-42-3"></span>13.11.11 FundamentalElement

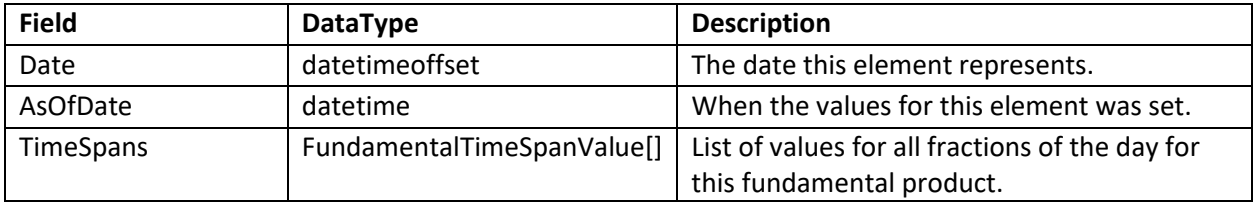

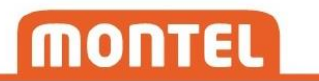

#### <span id="page-43-0"></span>13.11.12 FundamentalTimeSpanValue

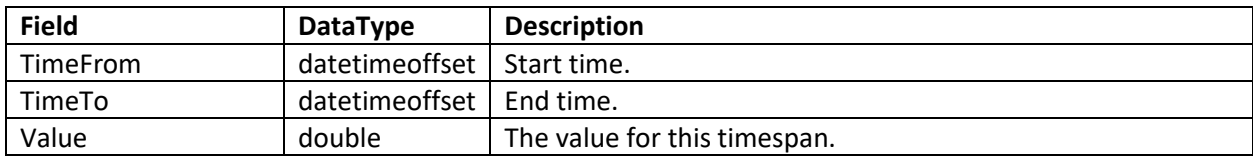

#### <span id="page-43-1"></span>13.11.13 ForecastElement

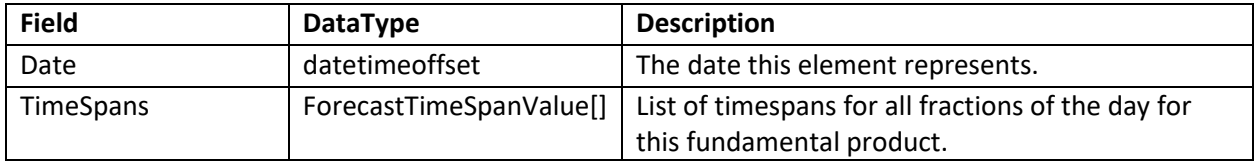

#### <span id="page-43-2"></span>13.11.14 ForecastTimeSpanValue

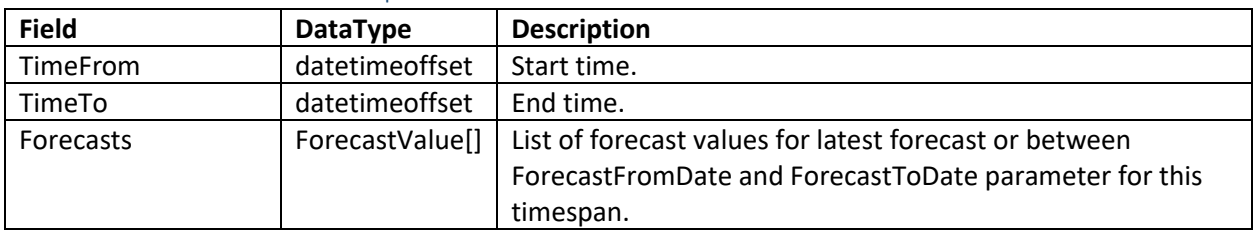

#### <span id="page-43-3"></span>13.11.15 ForecastValue

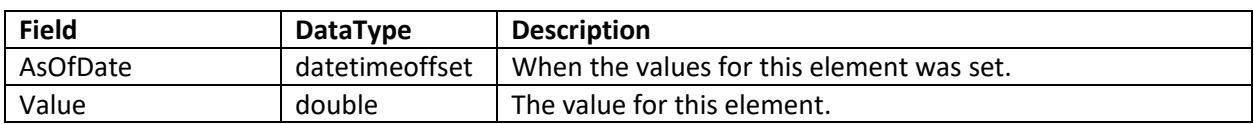

#### <span id="page-43-4"></span>13.11.16 AccessLevel

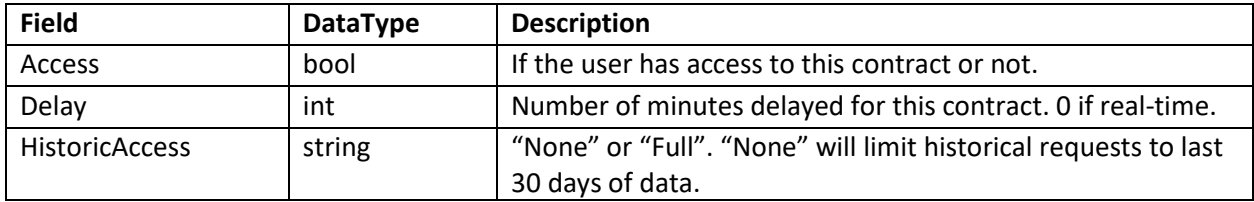

## <span id="page-43-5"></span>14 Online reading

<span id="page-43-6"></span>SignalR[: https://www.asp.net/signalr](https://www.asp.net/signalr)

Montel marketsource information: [http://files.montelnews.com/?prefix=api/Source\\_information.pdf](http://files.montelnews.com/?prefix=api/Source_information.pdf)

## <span id="page-44-0"></span>15 Support

If you experience problems, please check if you are able to reproduce the unexpected behavior by using an unmodified version of the <https://support.montelgroup.com/introduction-to-montel-web-api> .

If you need technical support, please go to <https://support.montelgroup.com/kb-tickets/new> and open a new ticket. It is important that your message is in English, and that the following information is included:

- Description of the problem, as detailed as possible
- Username and ClientId
- The complete URL of your query, with all parameters included
- The result you get from the server, or the part of the result where you have discovered problems
- The result you would except from the server, and the difference from what you actually got
- Timestamp of the query and/or result

## <span id="page-44-1"></span>16 Registration form

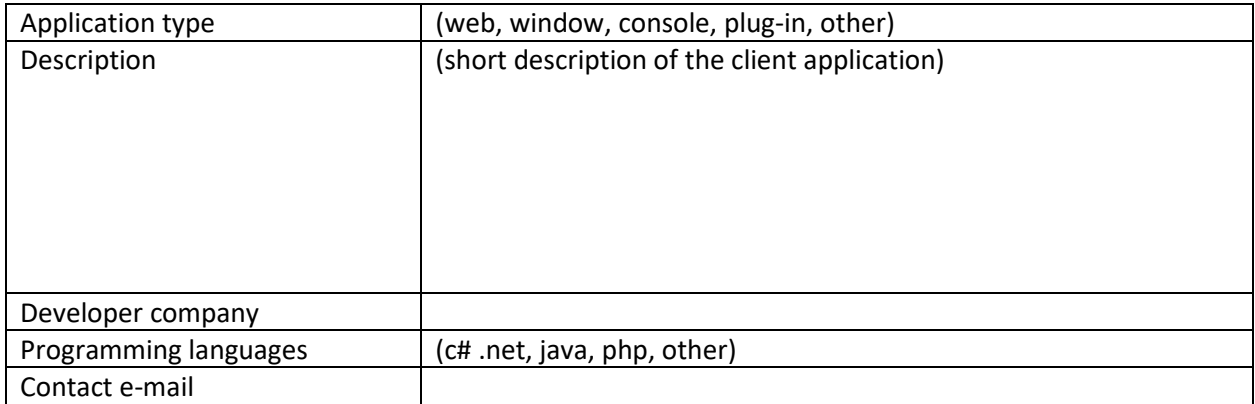

By submitting this registration form you are aware of the following conditions:

*Montel is a sub-distributor of external data sources and the quality of data we deliver is dependent on the quality of our sources. We cannot offer better quality than the data we receive. If we get incorrect data from a source, or if data is not delivered to us, we will liaise with the source in order to fix the problem as soon as possible. Montel will evaluate the importance of the incorrect/missing data in each case and notify all users depending on the severity of the problem. Messages will be sent via email.*